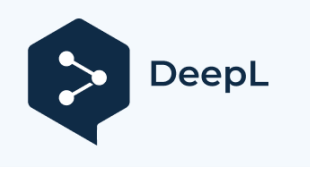

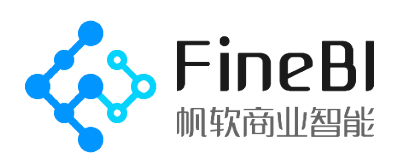

# Freely unleash the potential of data FineBI V5.1.5 spider performance test report

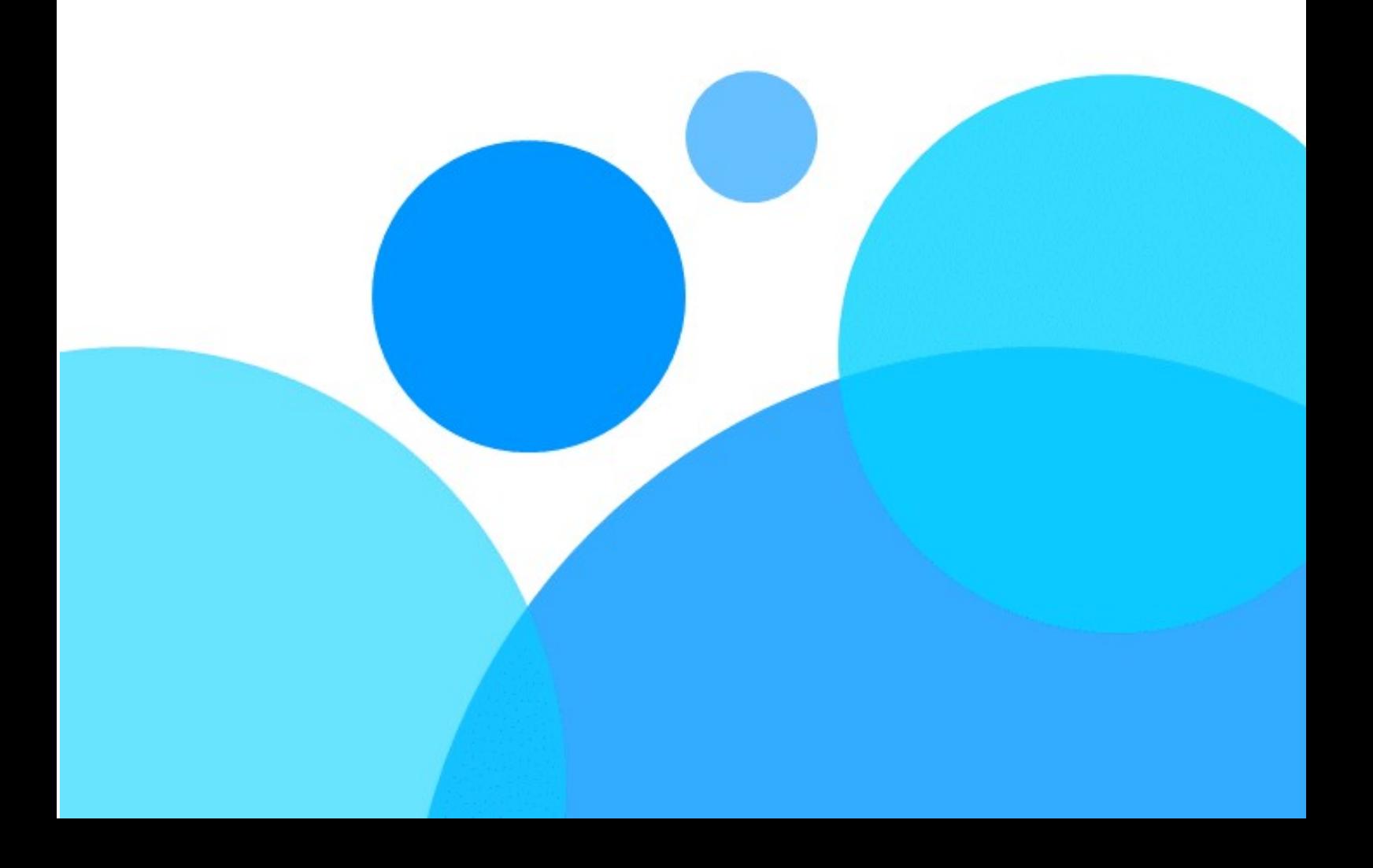

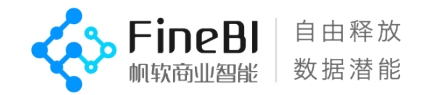

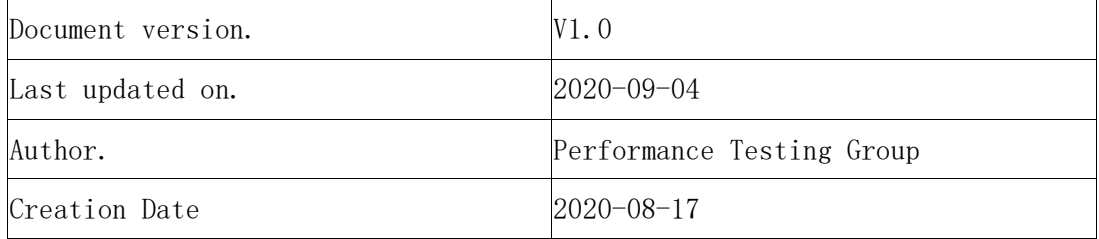

#### Revision record.

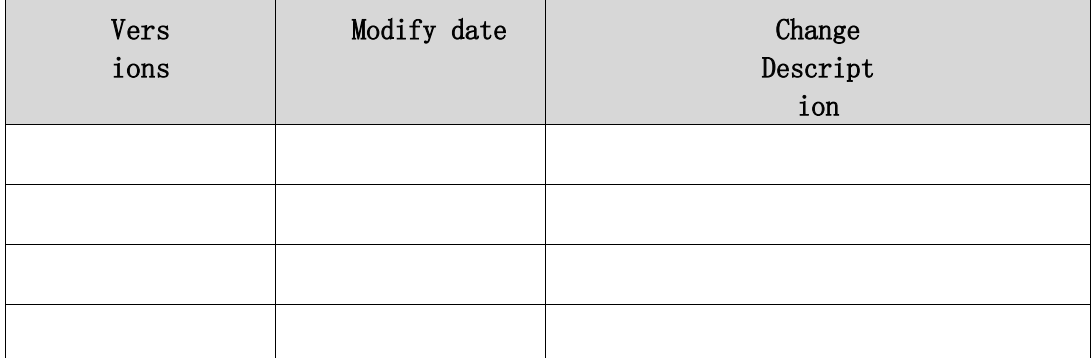

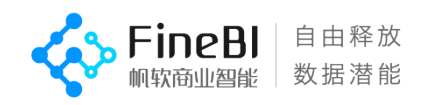

### Catalog

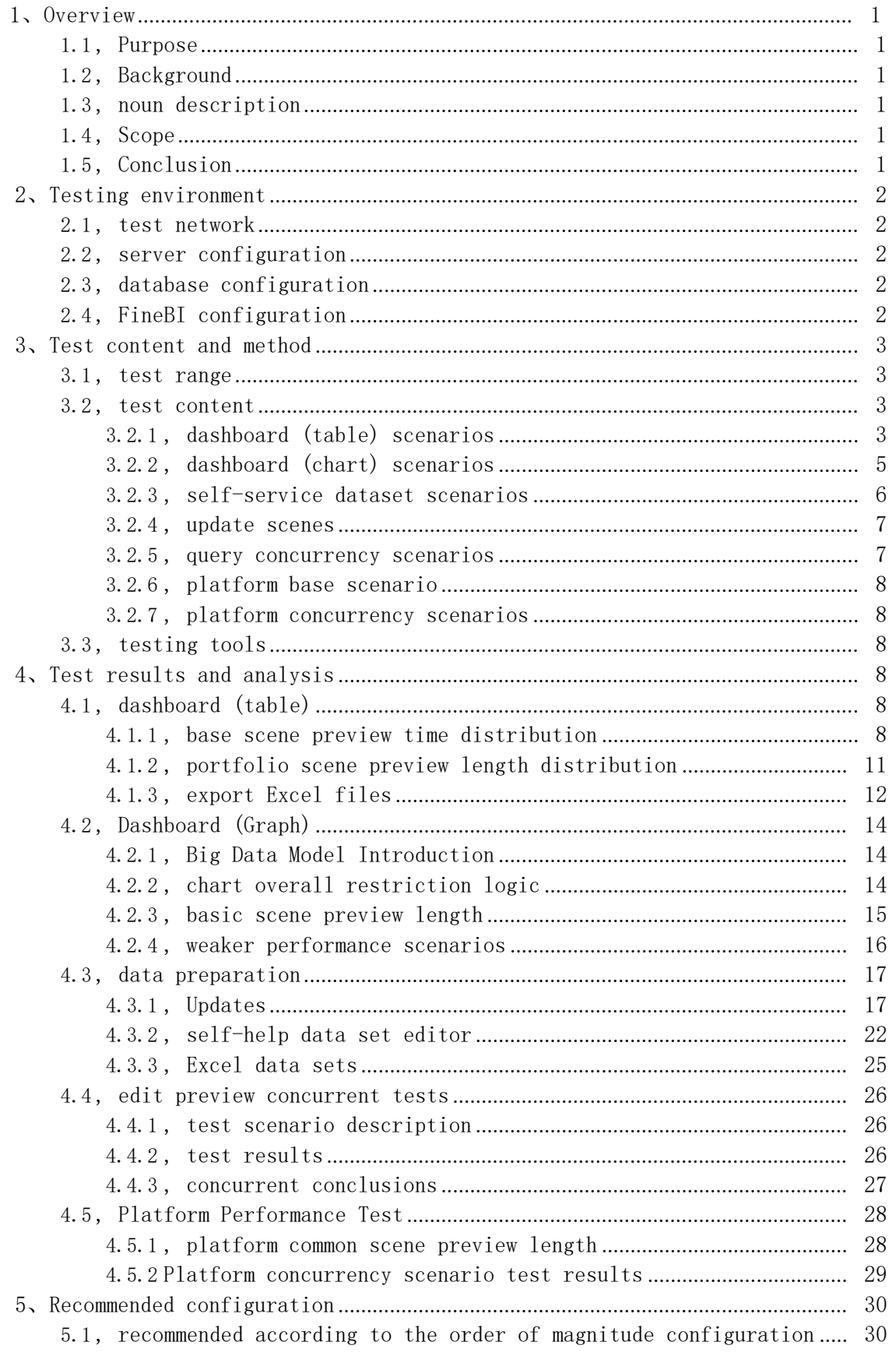

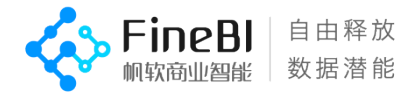

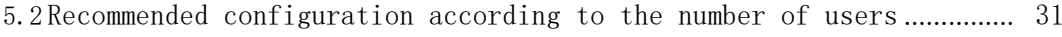

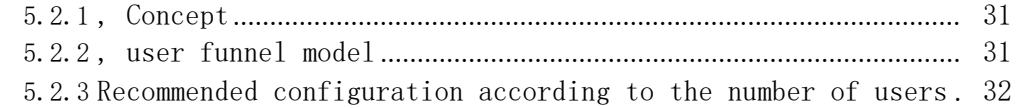

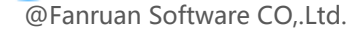

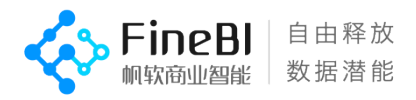

# <span id="page-4-0"></span>1、Overview

# <span id="page-4-1"></span>1.1, Purpose

Summarize and report on the performance of FineBI 5.1.5 spider version.

# <span id="page-4-2"></span>1.2, Background

FineBI 5.1.5 released with accompanying performance test reports

# <span id="page-4-3"></span>1.3, noun description

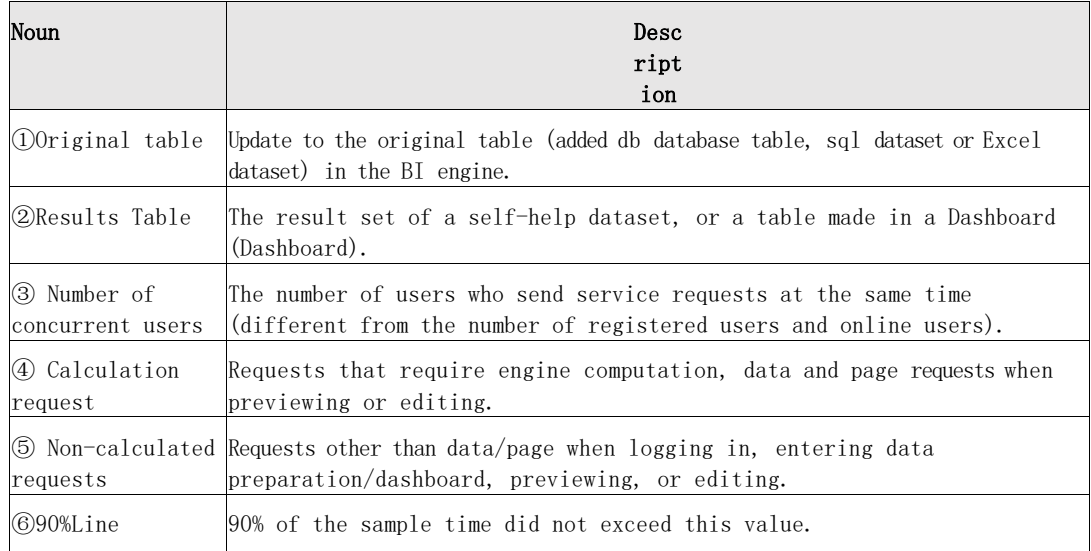

# <span id="page-4-4"></span>1.4, Range

This test focuses on the performance of 5.1.5 for data source updates, selfservice datasets, dashboard preview, concurrency, and platform.

# <span id="page-4-5"></span>1.5, Conclusion

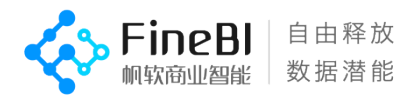

- The chart optimizes the big data model and reduces the risk of downtime.
- The update optimizes the edited raw tables to take a streaming extraction, and improves update performance by 40%.
- Other single, concurrent scenarios performance and recommended configurations are consistent with version 5.1.3.

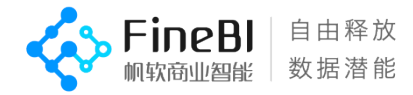

# <span id="page-6-0"></span>2、Testing environment

# <span id="page-6-1"></span>2.1, test network

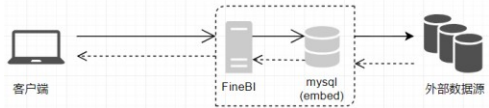

Note: All machines are on the same LAN, which excludes the influence of network factors on the system.

# <span id="page-6-2"></span>2.2, server configuration

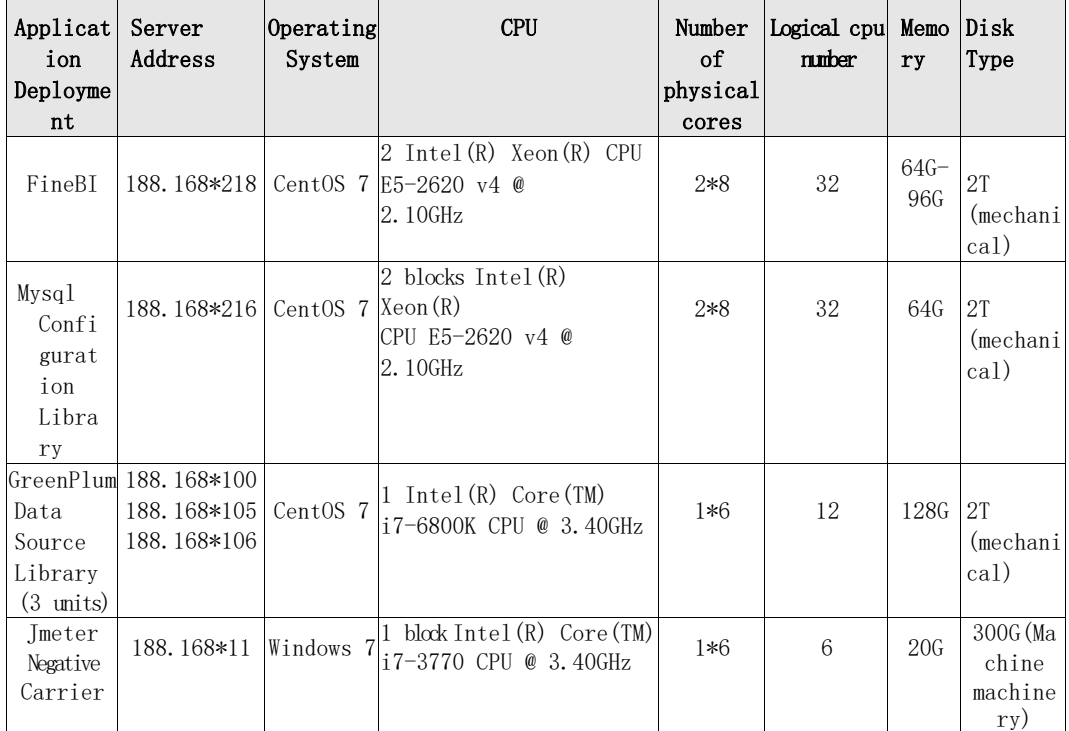

# <span id="page-6-3"></span>2.3, database configuration

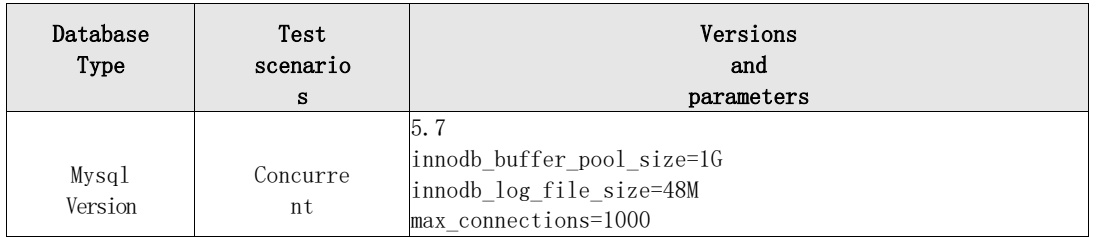

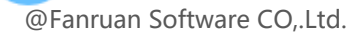

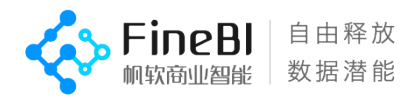

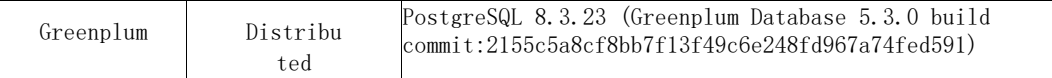

# <span id="page-7-0"></span>2.4, FineBI Configuration

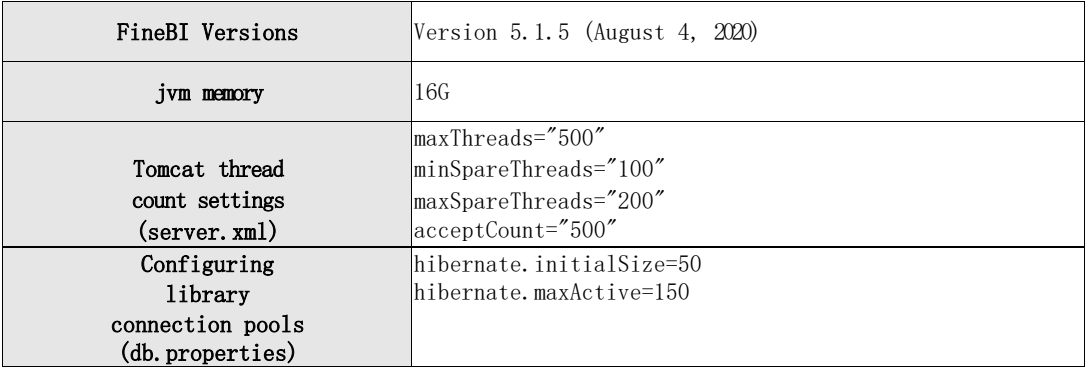

# <span id="page-7-1"></span>3、Test content and method

# <span id="page-7-2"></span>3.1, test range

- Data source related, raw tables (full, incremental, post-edit), linked updates, self-service datasets, global updates.
- Single-user request length, core order of magnitude scenario response length.
- Self-service datasets, previews of dashboards (Dashboard), editing concurrency.
- The length of single-user requests for common platform scenarios.
- Login, directory tree, user management view, permission management view, view message concurrency.

# <span id="page-7-3"></span>3.2, test content

#### Core order of magnitude description.

- Raw table update data, 1 million to 100 million.
- Raw table data, processing of 10 million rows for users, and analysis of 1 million rows for users.
- The schedule contains 20 columns and 100 columns.
- Grouping table with 20 columns, all 10 dimensions and 10 indicators. The number of rows of results in the grouping table is 10,000 and 300,000.

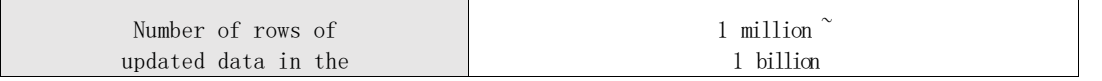

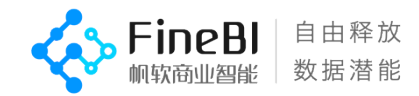

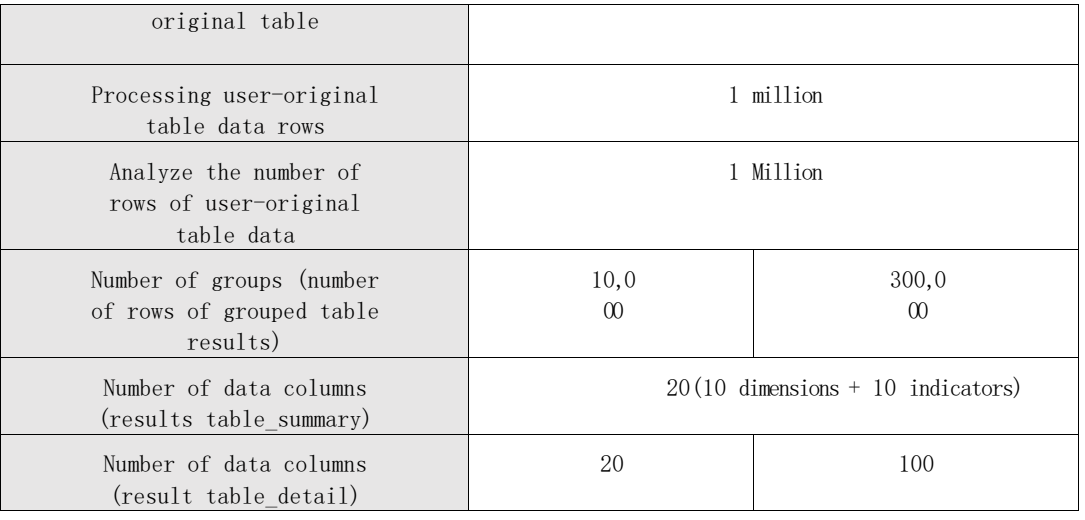

# <span id="page-8-0"></span>3.2.1 , dashboard (table) scenarios

### 1、Basic characteristics

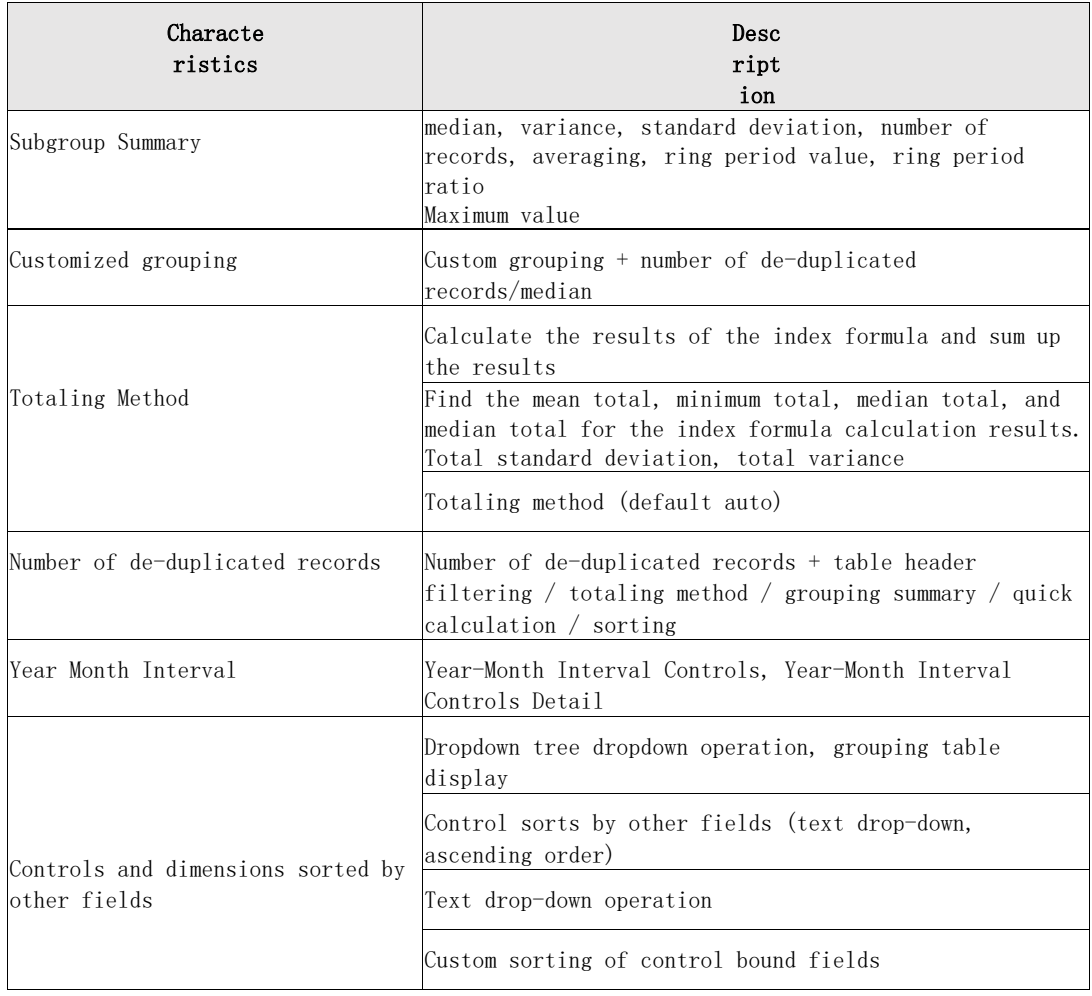

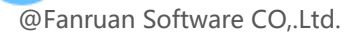

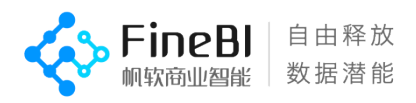

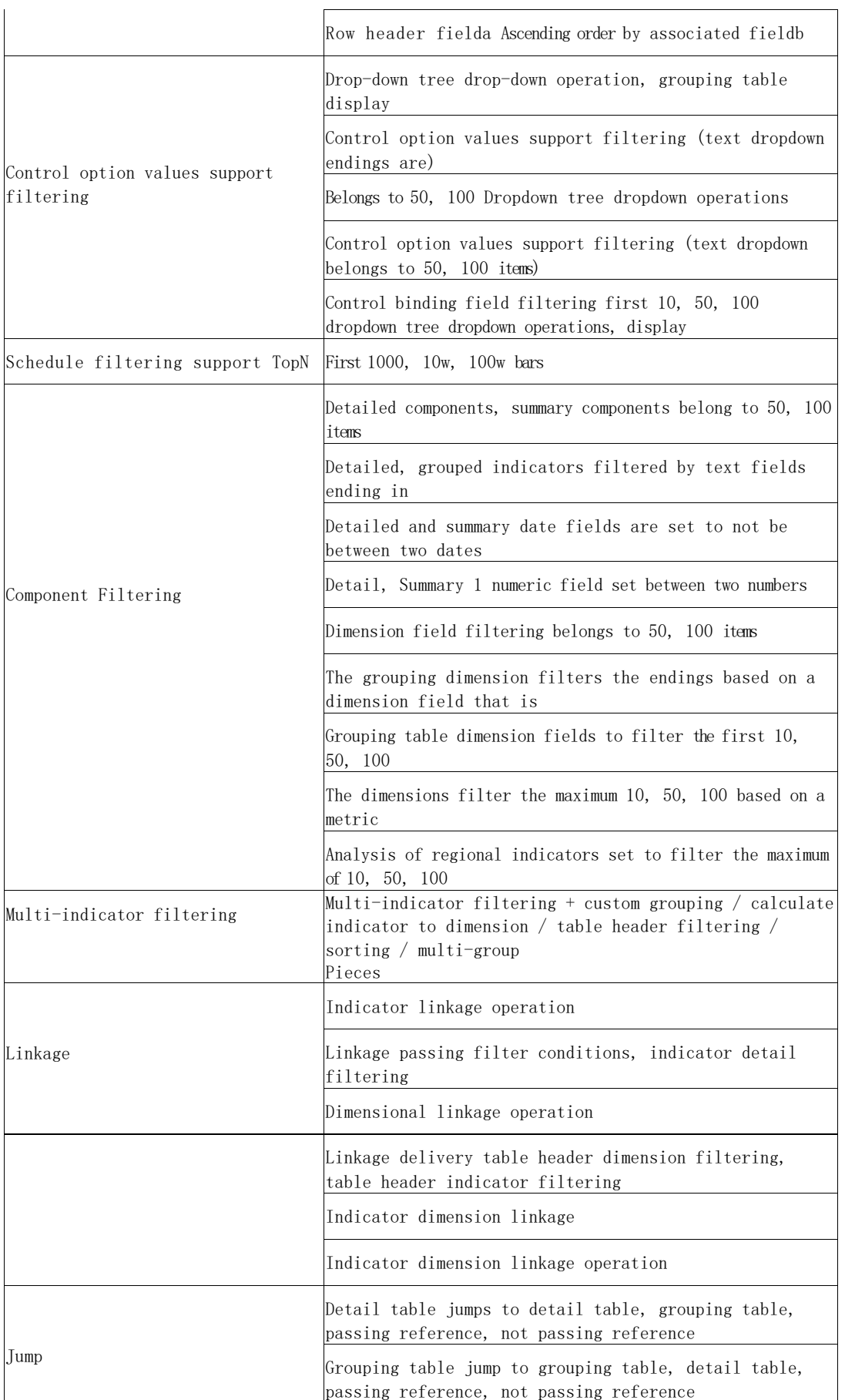

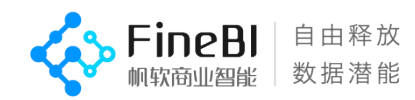

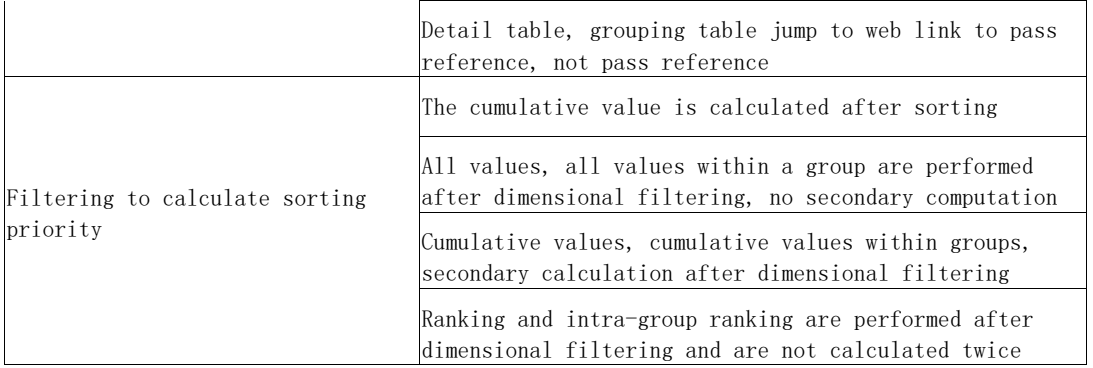

### 2、Functional characteristics

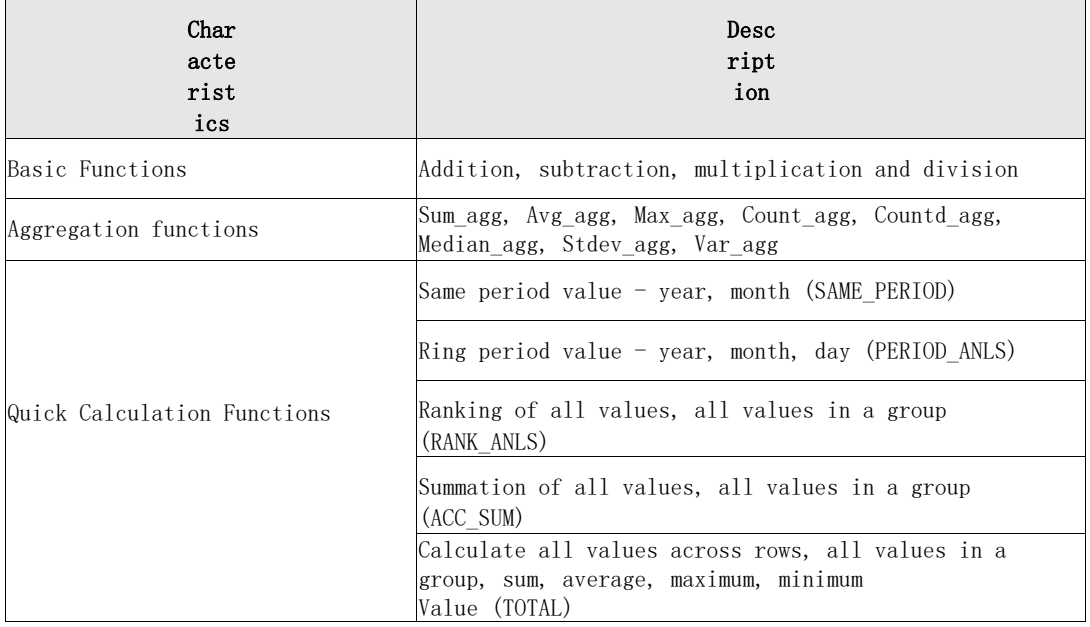

# <span id="page-10-0"></span>3.2.2 , dashboard (chart) scenarios

### 1、Basic characteristics

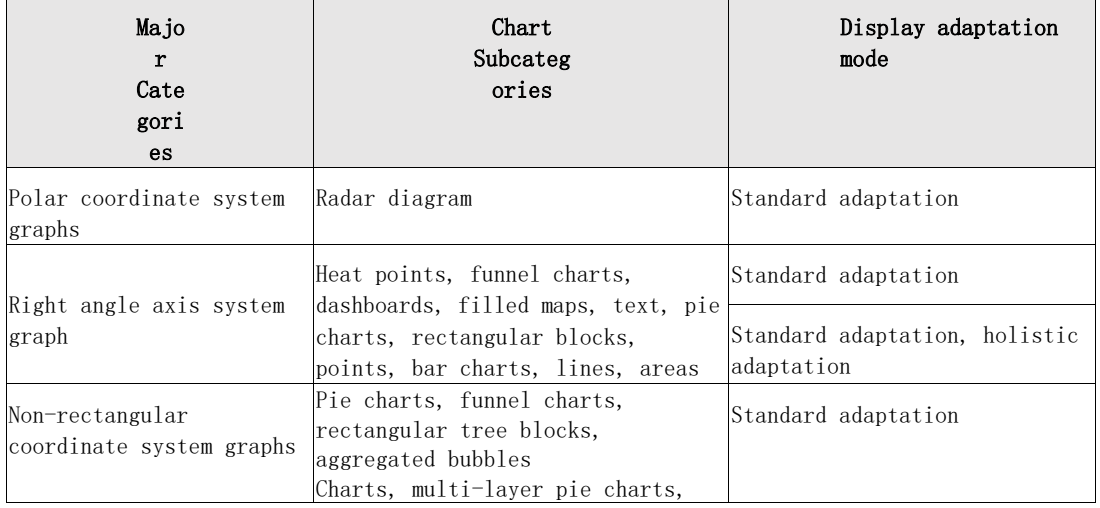

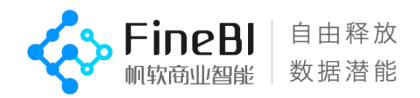

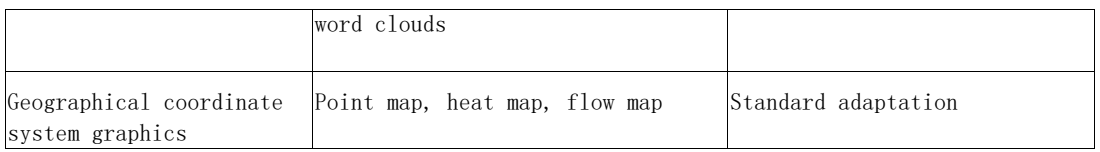

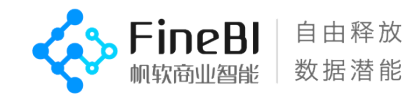

# <span id="page-12-0"></span>3.2.3 , self-service dataset scenarios

# 3.2.3.1 Order steps

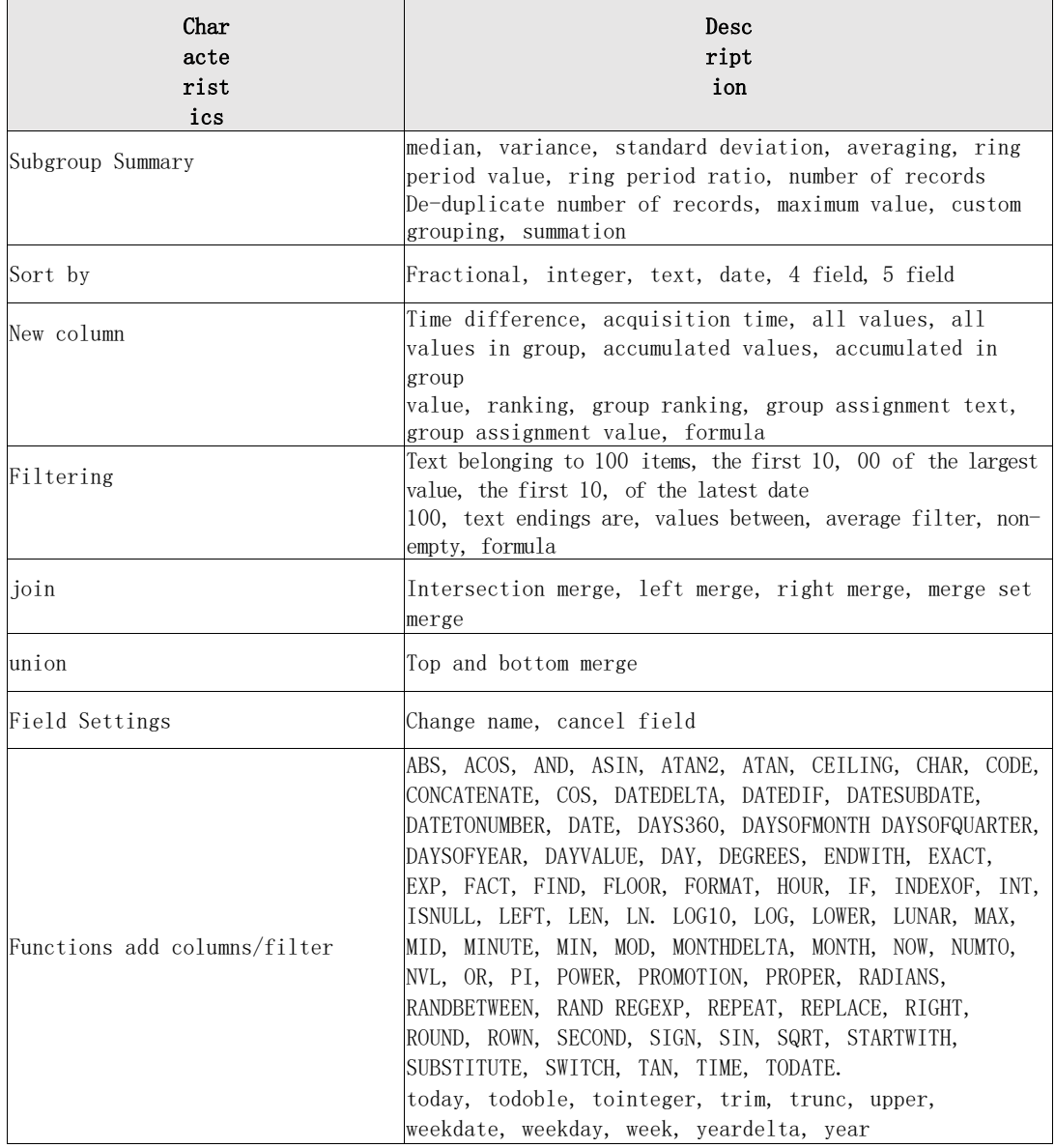

## 3.2.3.2 Multi-step

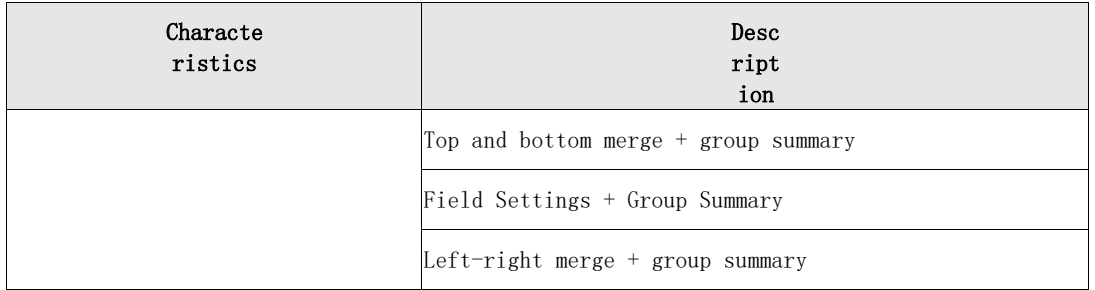

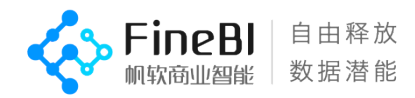

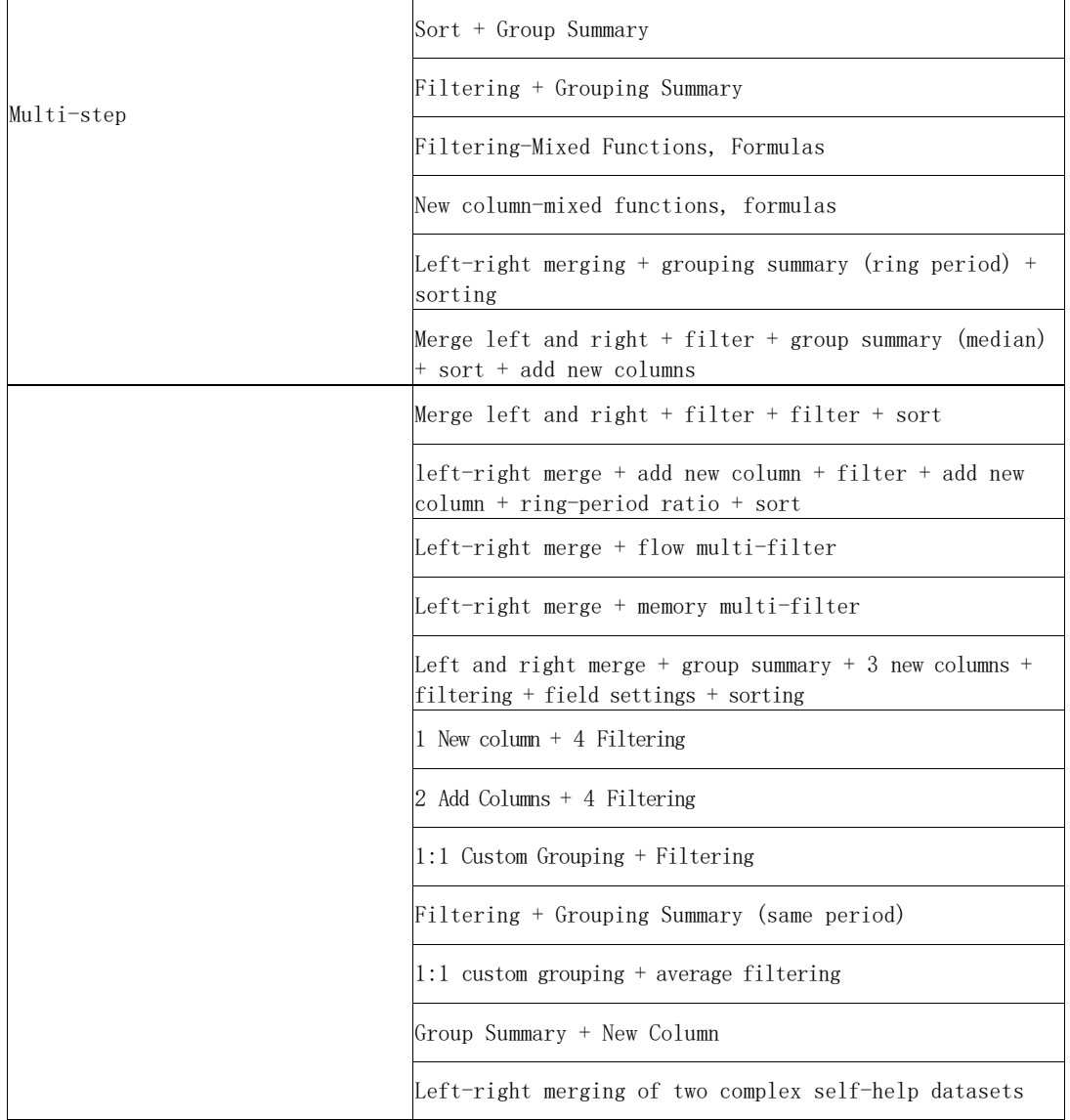

# <span id="page-13-0"></span>3.2.4 , update scenes

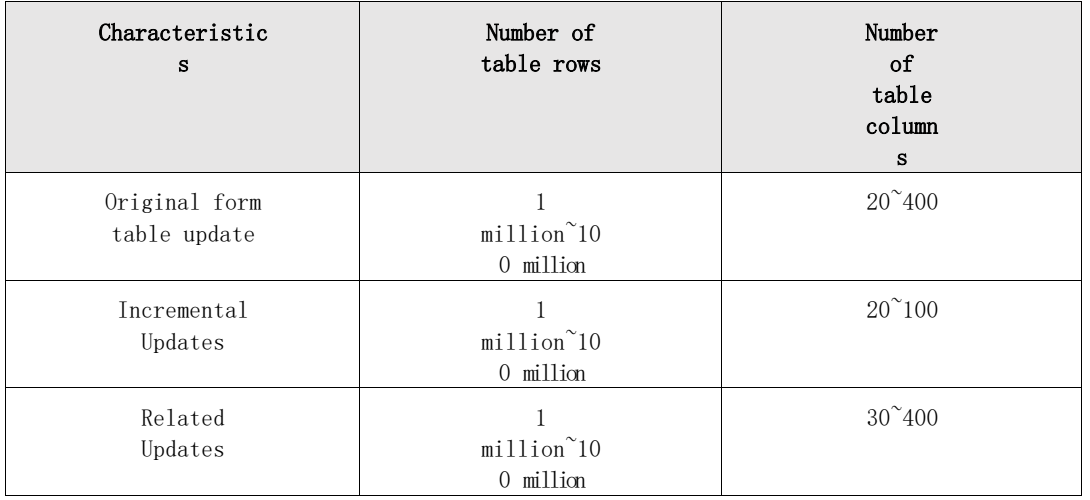

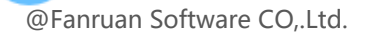

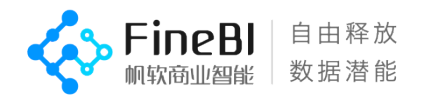

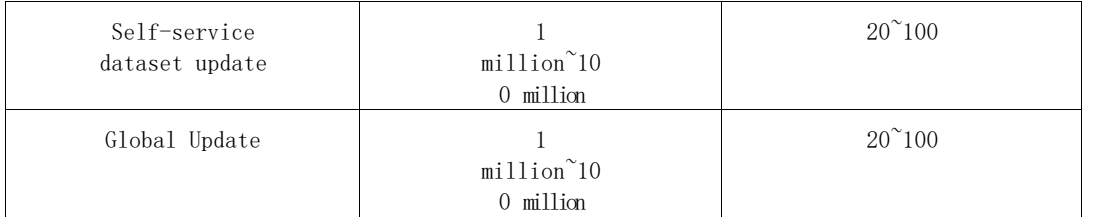

## <span id="page-14-0"></span>3.2.5 , query concurrency scenarios

Preview most frequently previewed dashboards 10 + Edit most frequently edited dashboards 10 + Edit most frequently edited datasets 9

The sheets are combined into a mixed scenario with different concurrency numbers in the ratio of 3:1:1 to find the maximum number of concurrency that the system can support.

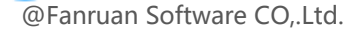

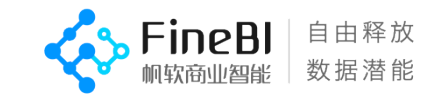

### <span id="page-15-0"></span>3.2.6 , platform base scenarios

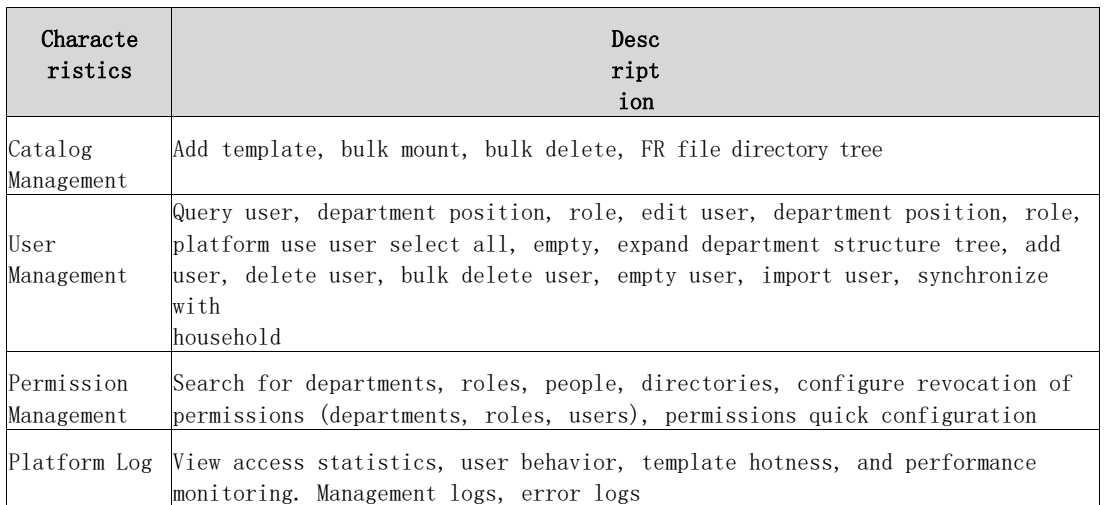

## <span id="page-15-1"></span>3.2.7 , platform concurrency scenarios

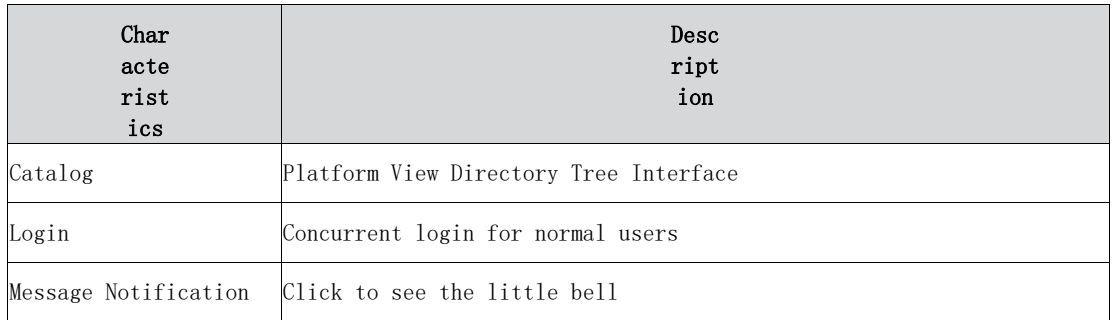

# <span id="page-15-2"></span>3.3, Testing Tools

Single scenario: browser chrome; concurrent: jmeter crush test tool.

# <span id="page-15-3"></span>4、Test results and analysis

Note: The test results are all single-user operations, with no data generation tasks in the background (response time will slow down when there is data generation or concurrency).

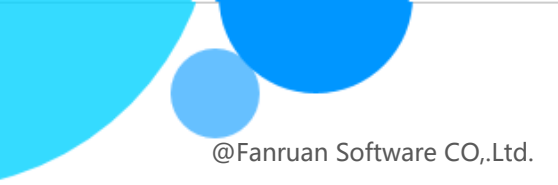

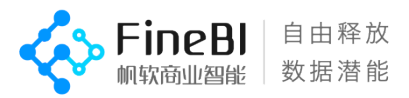

# <span id="page-16-0"></span>4.1, Dashboards (Forms)

# <span id="page-16-1"></span>4.1.1 The length distribution of basic scene preview

Test scenario description.

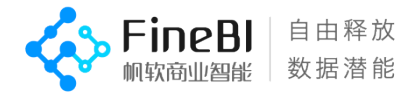

- Test templates for combined scenarios involving the content of section 3.2.1 for function points.
- The page preview length is affected by the number of rows in the original table, the number of rows in the result table (grouped tables correspond to the number of groups), the number of columns in the result table, etc.

#### Order of magnitude description.

- Raw tables using DB/sql tables with 10 million rows/ 100 million rows of data.
- The schedule contains 20 columns and 100 columns.
- The base scenario was created with a grouping table of 20 columns, all with 5 dimensions and 15 indicators. The number of rows in the grouping table is 100, 10,000, and

1 million.

 The function scenario produces a grouping table with 10 columns, all 5 dimensions and 5 indicators. The number of rows in the grouping table is 10,000.

#### Test results.

 Base scenario 10 million orders of magnitude, a total of 363 test results, of which 86.78% scenarios within 3 seconds to display, 10.47% scenarios 3  $\degree$  6 seconds, 2.75% scenarios 6  $\degree$  15 seconds; scenarios greater than 3 seconds are: grouped summary ring period value, grouped summary ring period ratio, row table header fields sorted by associated fields, aggregation method, filtering calculation sorting superior Precedence, TopN filtering.

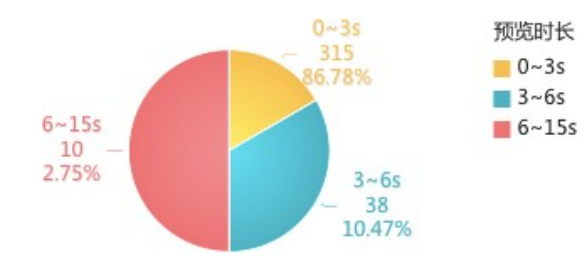

 Under the base scenario 100 million order of magnitude, there are 343 test results, of which 58.02% scenarios are displayed within 3 seconds, 19.3% scenarios  $3\degree$ 6 seconds, 15.45% scenarios  $6\degree$ 15 seconds, 6.71% scenarios 15 $\degree$ 30 seconds, 0.29% scenarios greater than 60 seconds; scenarios greater than 3 seconds are: grouped summary ring period value, grouped summary ring period ratio, row table header fields according to the associated fields sorting, totaling method, filtering to calculate sorting priority, and TopN filtering.

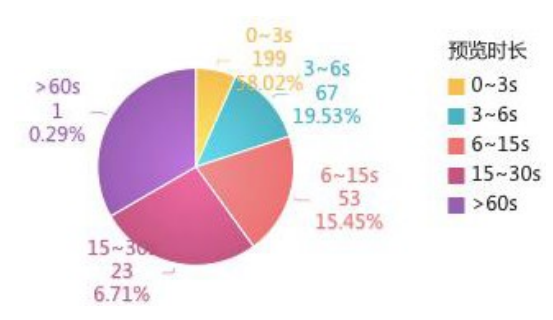

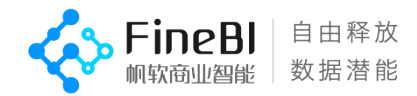

 Functions: 10 million orders of magnitude, a total of 86 test results, of which 76.74% scenes are displayed within 3 seconds, 11.63% scenes 3 to 6 seconds, 11.63% scenes greater than 6 seconds; functions greater than 3 seconds are: DAYS360, DATESUBDATE, FACT, SWITCH, ROUND, LOG, DATEDIF, DAYSOFQUARTER, LN, LOG10, ABS, EXP, YEAR, DAYSOFMONTH, MONTH, AND, DAYSOFYEAR

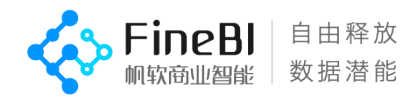

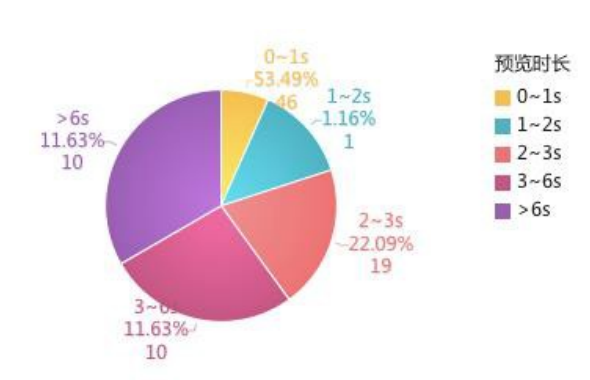

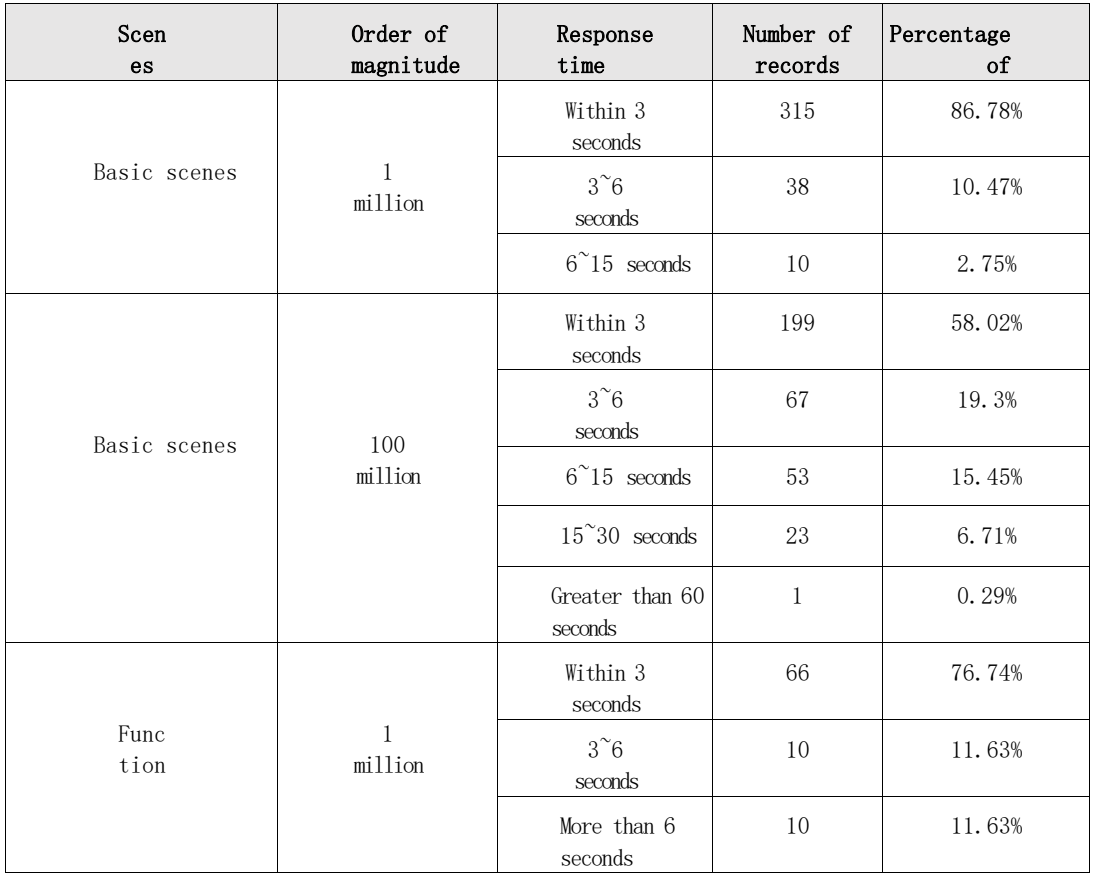

#### <span id="page-19-0"></span>**•** Scenarios with weak performance

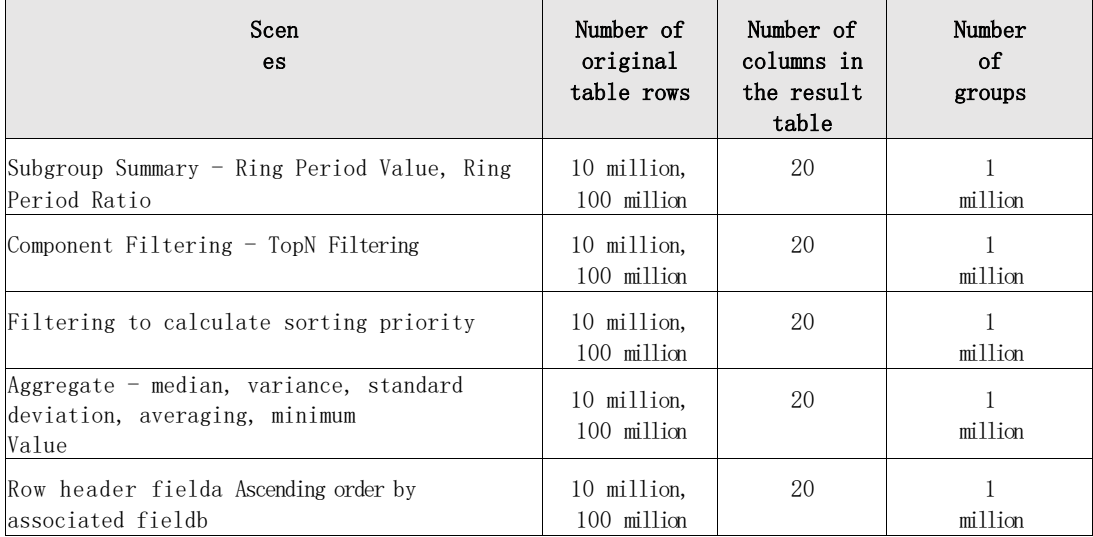

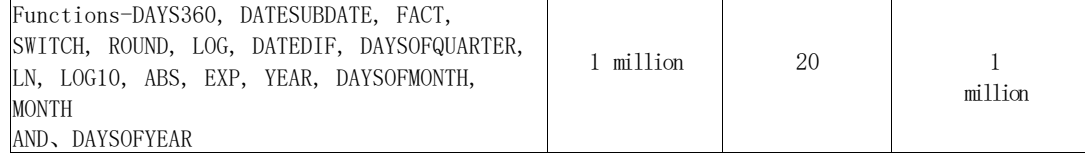

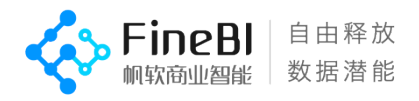

## 4.1.2 , portfolio scene preview time distribution

#### Test scenario description.

- Test templates involving function points for combined scenarios of the single scenario in section 3.2.1.
- The page preview length is affected by the number of rows in the original table, the number of rows in the result table (grouped tables correspond to the number of groups), the number of columns in the result table, etc.

#### Order of magnitude description.

- The original table uses a self-service dataset with 10 million rows of data
- Detailed table with 20 and 100 columns
- The base scenario was created with 25 columns of grouping tables, all with 10 dimensions and 15 indicators. The number of rows in the grouping table is 10,000, 300,000

#### Test results.

 10 million orders of magnitude: there are 231 test results, of which 67.97% scenarios are displayed within 3 seconds, 12.55% scenarios  $3\degree$ 6 seconds, 13.42% scenarios 6~15 seconds, 1.73% scenarios 15~30 seconds, 3.9% scenarios 30~45 seconds, 0.43% scenarios more than 60 seconds; scenarios more than 3 seconds are: cross-tabulation, number of de-duplicated records + table header filtering, filtering Calculate sorting priority, group summary ring period value, group summary ring period ratio

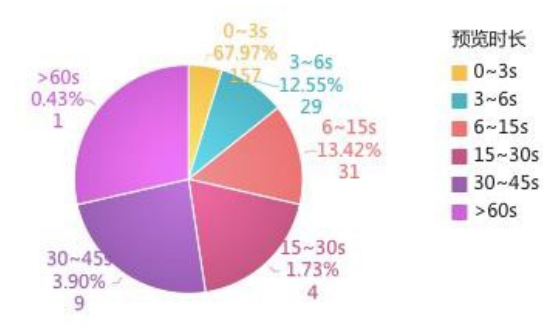

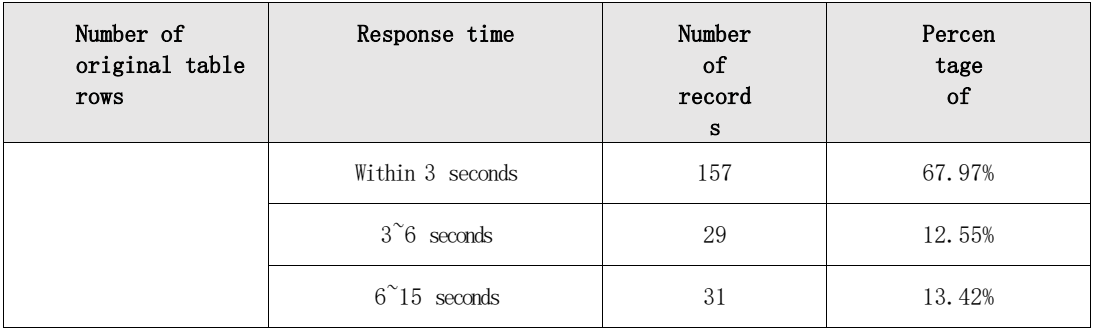

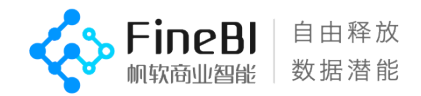

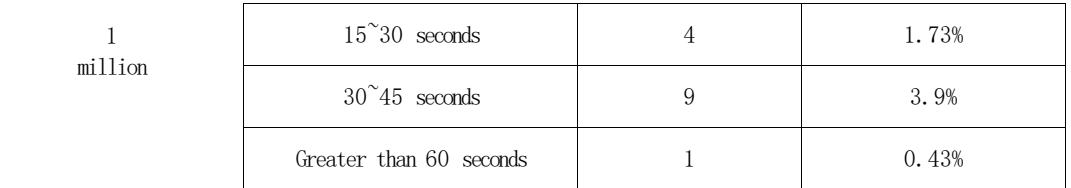

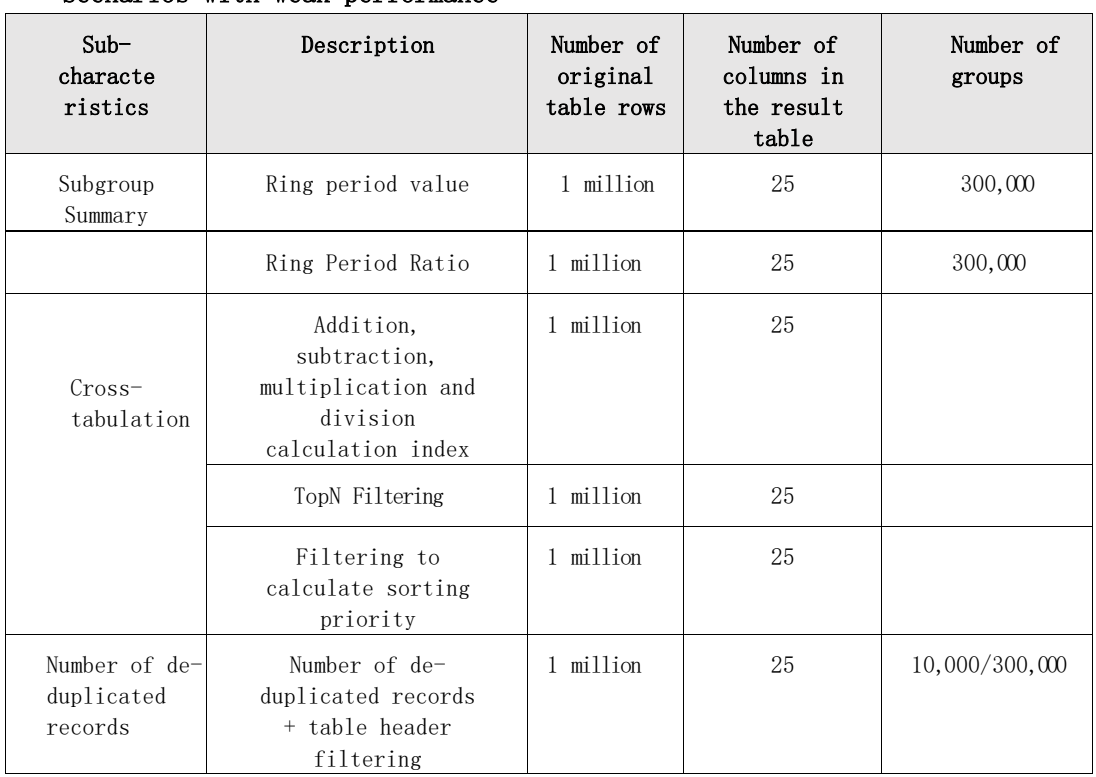

#### Scenarios with weak performance

# <span id="page-22-0"></span>4.1.3 , Export Excel file

#### Test scenario description.

Default is exported as the default summation of metrics, with computational

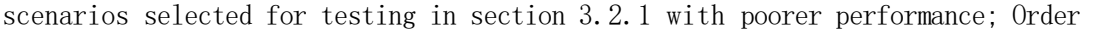

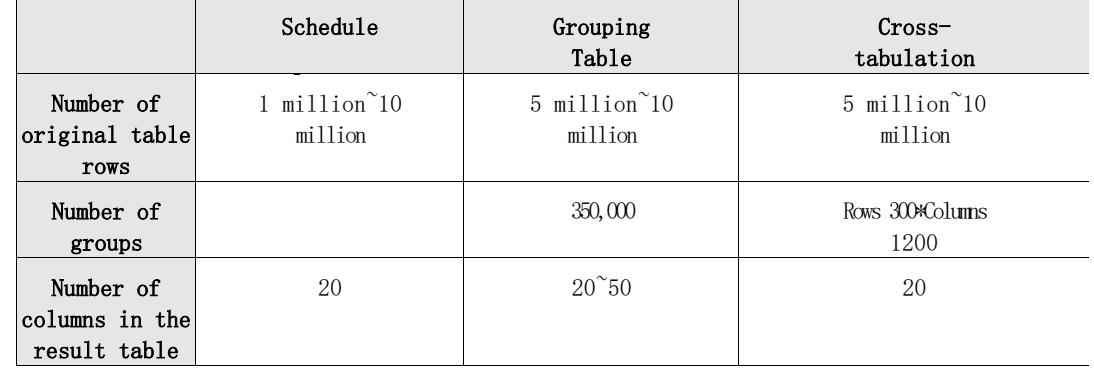

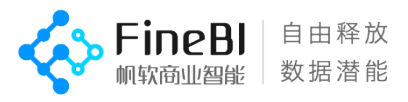

#### Test results.

Version 5.1.5 has the same performance as version 5.1.3, with the following results.

### 4.1.3.1 , Schedule

- The extracted raw tables are exported in about 42w cells per second, and 2kw cells can be exported in 1 minute.
- (a) In a fixed configuration, the length of the export is mainly affected by the number of cells exported.
- The time difference between exporting a large volume of data after filtering and exporting the original table with the same volume of data alone, the main time difference being the time taken to execute the filter conditions.
- CPU and memory usage is mainly determined by the number of cells in the template, and the overall usage is low.

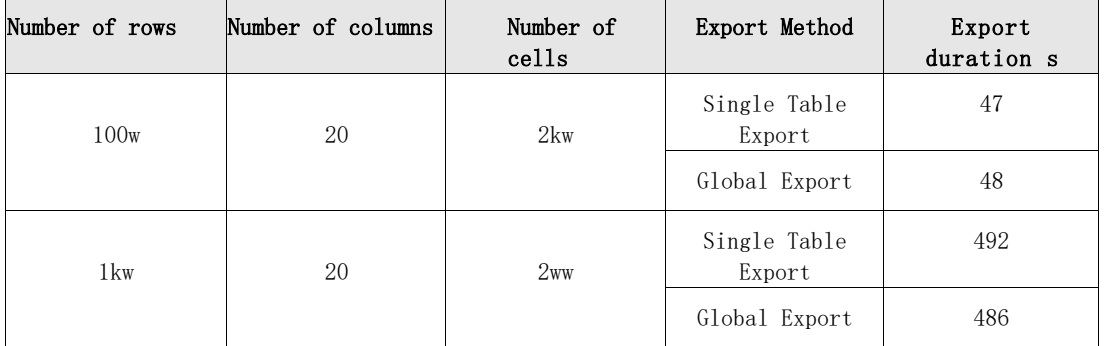

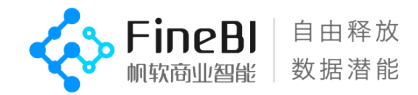

### 4.1.3.2 , grouping table

- The default summation scenario with a base table of 10 million rows and 350,000 groups exports about 26w cells per second, and the calculation scenarios can all be completed within 1 minute.
- (a) The length of the export is mainly affected by the number of groups, columns and calculation methods, while the total number of rows has a relatively small impact.
- CPU and memory usage is mainly determined by the number of groupings and computational complexity of the template, and the overall usage is high.

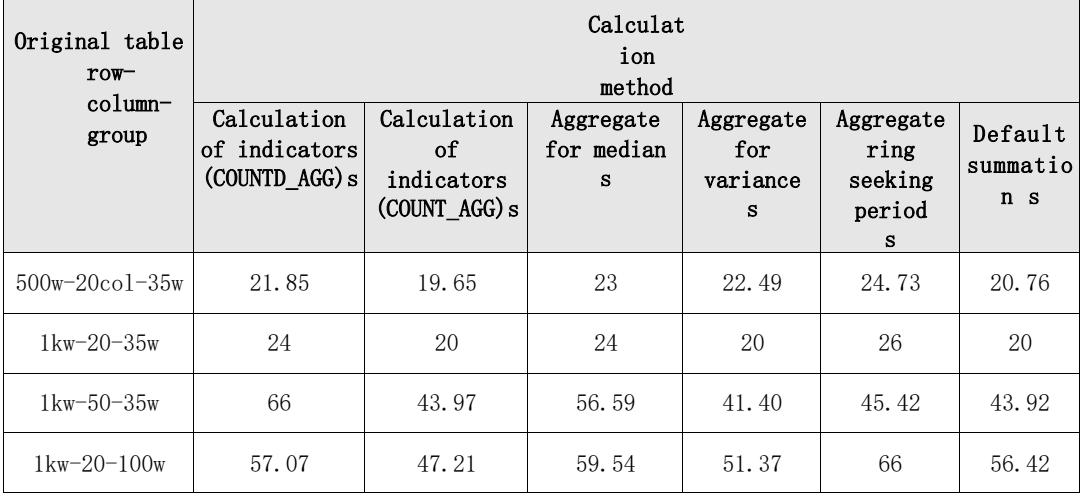

#### 4.1.3.3 , cross-tabulation

- Exporting 30w cells per second for a default summation scenario with a base table of 10 million rows, 300 row groupings, and 1200 column groupings.
- (a) The length of the export is mainly affected by the number of row groupings, column groupings and calculation methods, while the total number of rows has a relatively small impact.
- CPU and memory usage is mainly determined by the number of groupings and computational complexity of the template, and the overall usage is high.

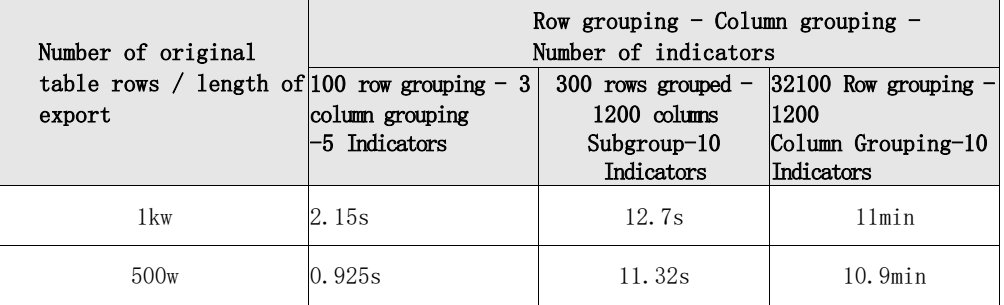

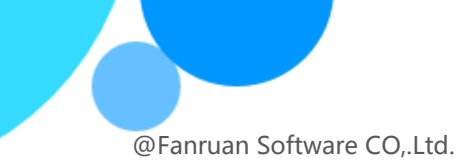

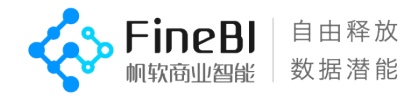

## 4.1.3.4 , concurrent export

With a fixed configuration, the fewer the cells, the lower the number of groups, and the simpler the calculation the greater the maximum number of concurrency supported by the system.

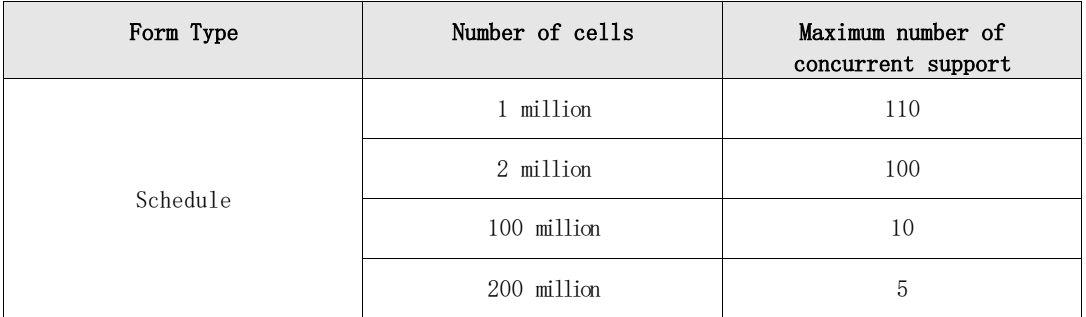

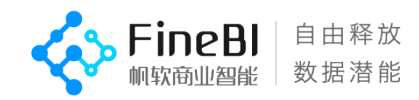

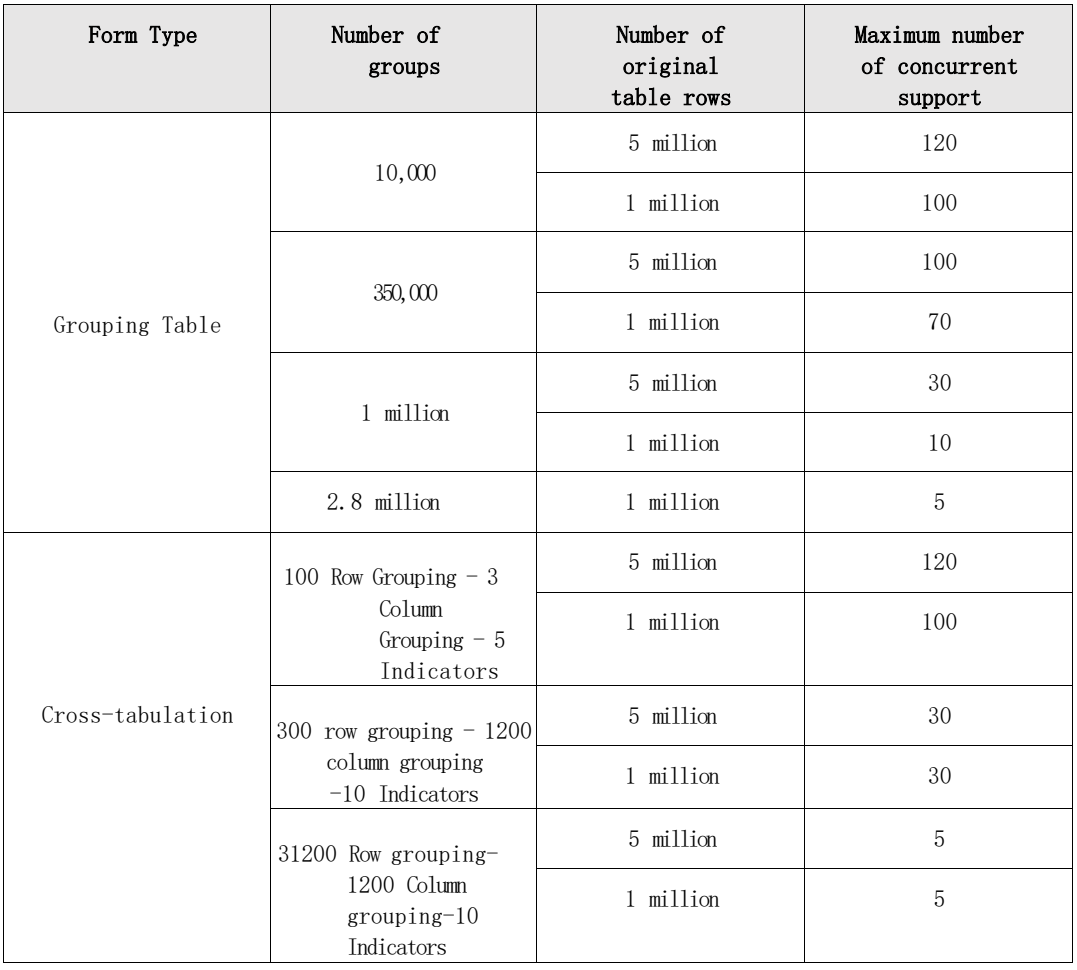

# <span id="page-26-0"></span>4.2, Dashboards (Charts)

### <span id="page-26-1"></span>4.2.1 , Big Data Model Introduction

- Calculation with all data, when the amount of data specified in the big data mode is reached, the big data mode is triggered, and the first limited number of entries after the calculation of all data is taken according to the limited display data volume is plotted and displayed.
- (a) The fetching calculation and the plotting of the big data model are executed in the background and finally sent to the front-end in the form of images.
- (a) Front-end plotting mode is used when the big data model is not triggered, where the fetching calculation is performed in the background and the plotting is done in the front-end.

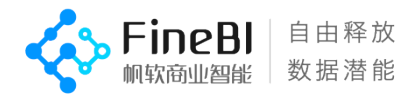

 The default big data mode concurrency number is 3 in version 5.1.5. You can specify the big data mode concurrency value through the parameter with the id of SystemOptimizationConfig.chartBigDataNum in the FINE\_CONF\_ENTITY table of the configuration library, and use the front-end drawing method for accessing big group templates over the concurrency number. (Note: it is recommended not to modify, to avoid taking up too much memory to increase the risk of downtime).

## <span id="page-27-0"></span>4.2.2 , chart overall restriction logic

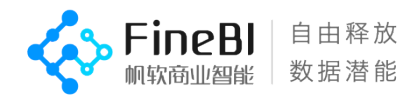

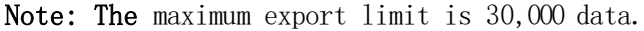

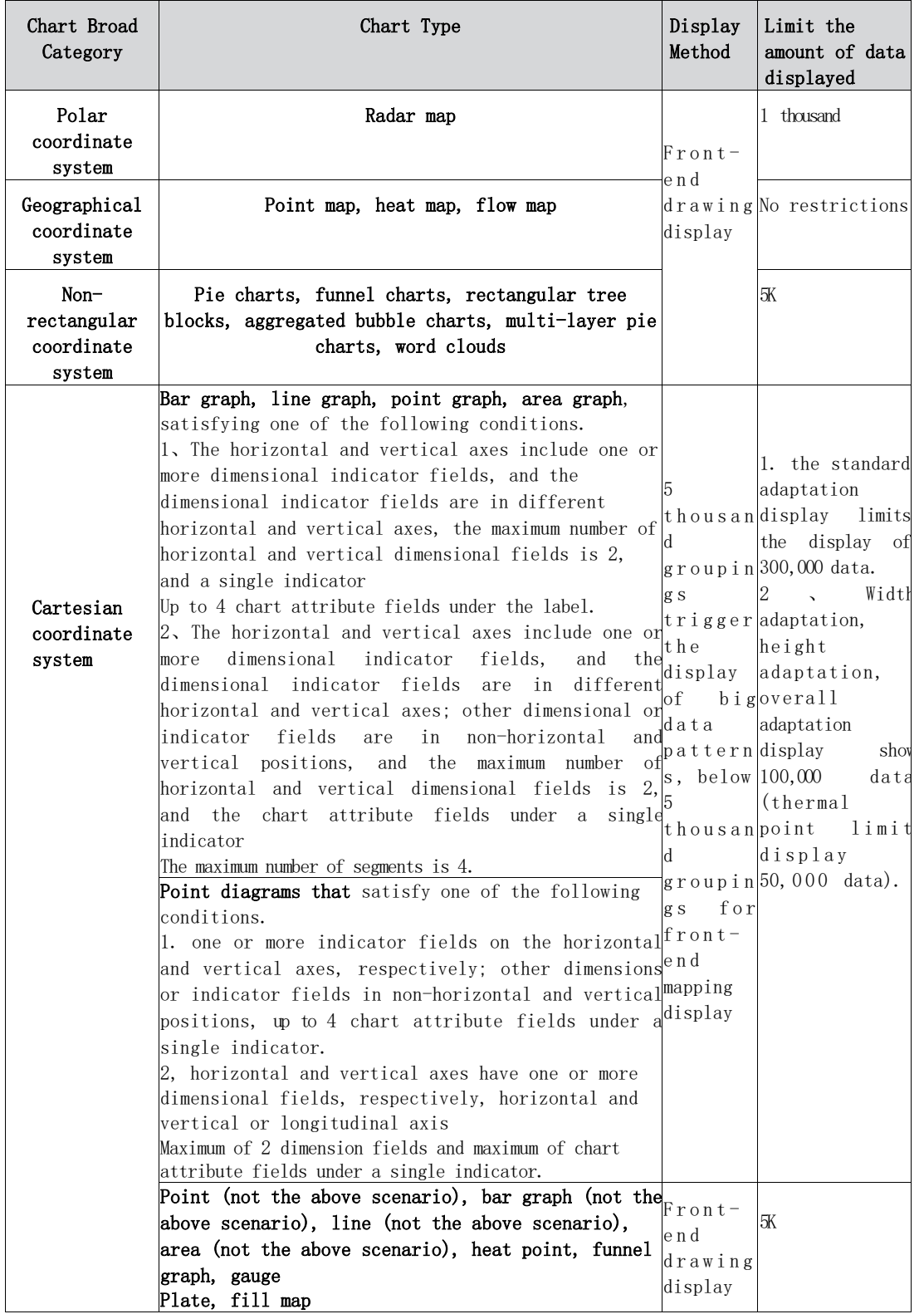

<span id="page-28-0"></span>4.2.3 , base scene preview length

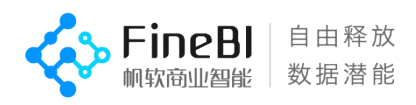

#### Test scenario description.

- Test templates involving function points containing various diagrams, with detailed scenarios as described in section 3.2.2.
- the length of the page preview is affected by the number of rows of the original table, the number of rows (groupings) of the result table, the number of columns of the result table, etc..
- Grouping logic: All dimension fields in the analysis area are involved in the fine-grained (grouping) division, and the division logic is the same as the grouping table logic, that is, the effect of dragging in dimension fields in the attribute area is equivalent to dragging in dimension fields in the grouping table; the grouping order is from left to right, from top to bottom, and the horizontal and vertical axes take precedence over the attribute panel.

#### Order of magnitude description.

- Raw tables using DB/sql tables with 10 million rows of data.
- The number of subgroups for all scenario production includes: 500 subgroups, 5000 subgroups, 30,000 subgroups, 1,000,000 subgroups.
- All scenarios use dimension fields including: 2 dimension fields, 3 dimension fields, 5 dimension fields.
- All scenarios use 1 indicator field.

#### Test results.

 10 million orders of magnitude, a total of 128 test scenes, 35.16% of which are within 3 seconds, 17.97% of which are 3-5 seconds, 24.22% of which are  $5-10$  seconds, 11.72% of which are  $10-15$  seconds, and 10.94% of which are more than 15 seconds.

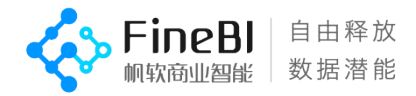

- Some of the 30K and 1M groupings have improved performance compared to version 5.1.3, mainly because the scenario was changed from 5.1.3 of the big data model into one that uses front-end mapping and limits the amount of data displayed to 5,000.
- The 5k grouping templates for the filled map and dashboard in the Cartesian coordinate system are displayed in this version using front-end mapping, which is more efficient than

Version 5.1.3 is about 5s slower, and is still being optimized.

The overall trend distribution is as follows.

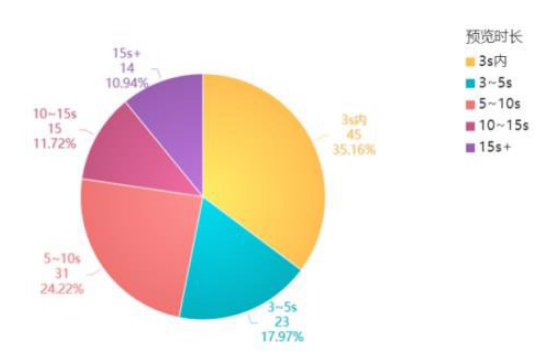

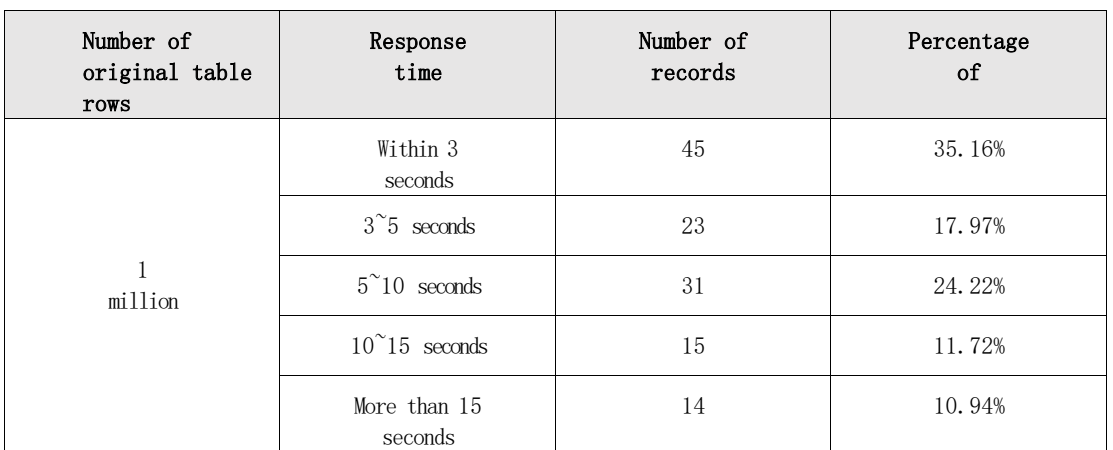

### <span id="page-30-0"></span>4.2.4, weaker performance scenarios

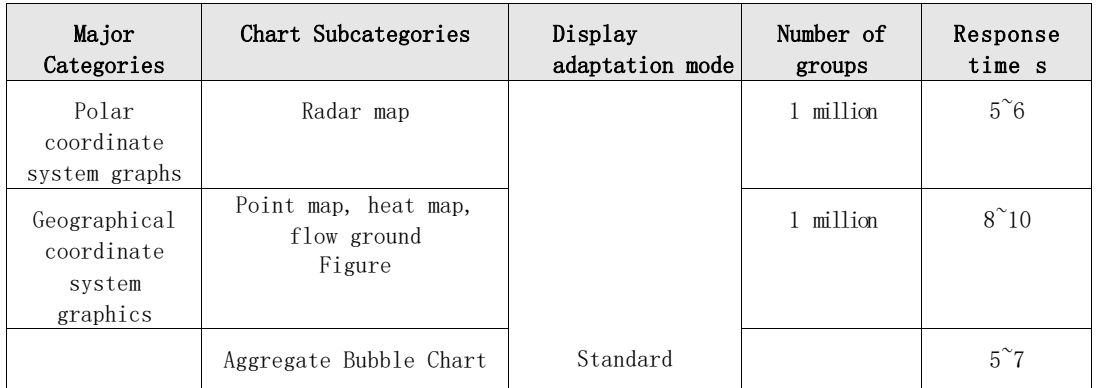

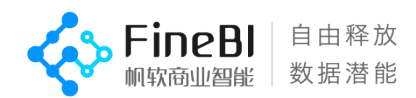

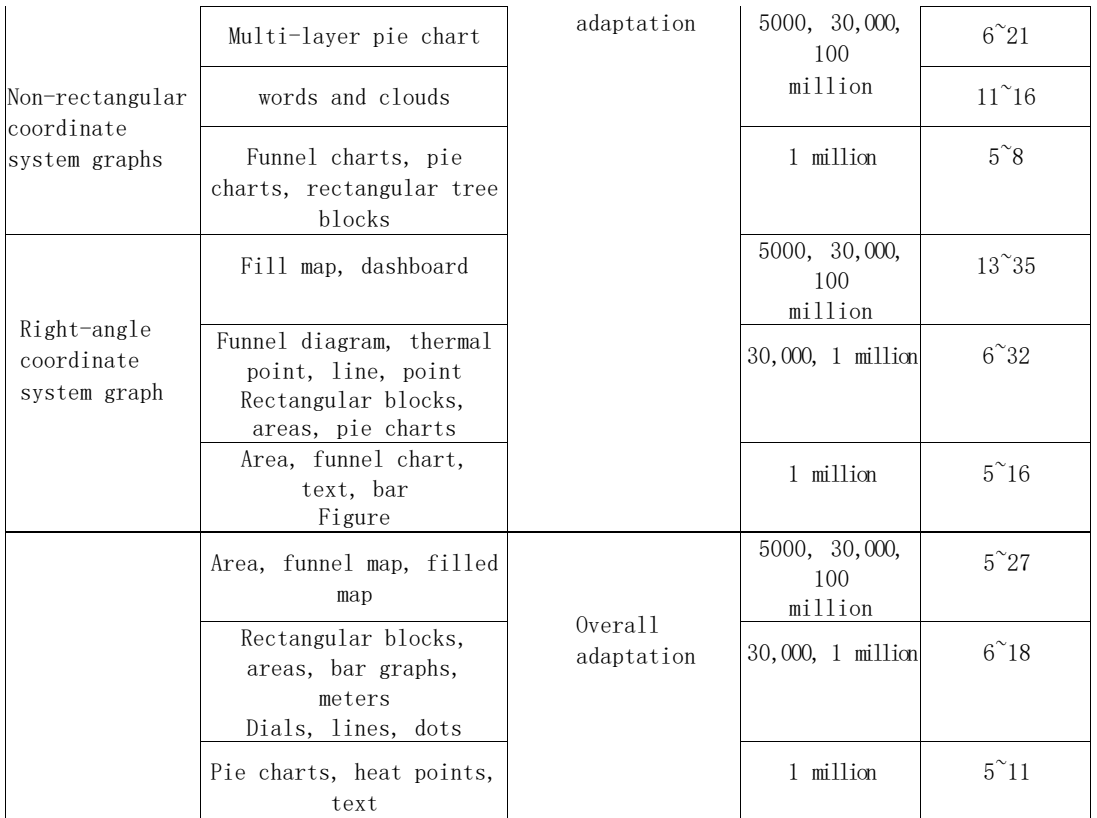

# <span id="page-31-0"></span>4.3, data preparation

### <span id="page-31-1"></span>4.3.1 , Updates

- 5.1.5 The update performance of raw tables (full, incremental), associations, and self-service datasets is generally consistent compared to 5.1.3.
- 5.1.5 edited raw table updates using streaming extraction, 35% to 50% faster than 5.1.3 updates.
- Increasing jvm or using SSDs can have a definite impact on update speed.

### 4.3.1.1 , full update of single table

#### Test scenario description.

- The data source library is greenplum, tested on database tables, sql data sets, focusing on update duration and update size.
- The update time of different projects is affected by the performance of the data source library (jdbc time consuming), the test environment results are for reference only.

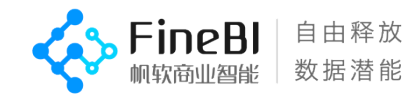

#### Test results.

 The larger the original table the larger and more time-consuming the generated file.

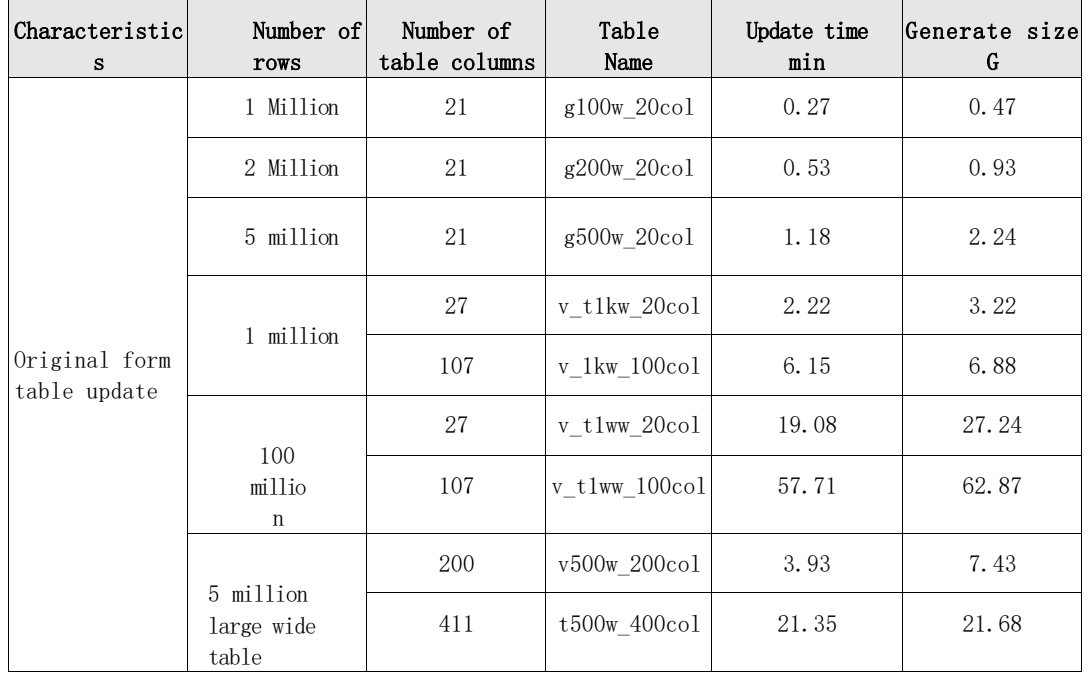

10 million within 100 columns update within 10min, billion update more than 20min.

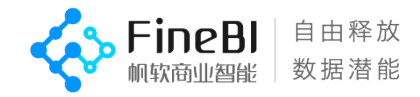

#### 4.3.1.2 , single table incremental update

#### Test scenario description.

- The data source library is greenplum, and the incremental update test is performed on database tables and sql data sets (the incremental statement used for the test is select \* from ...... where), focusing on the incremental update duration
- Because the update time is affected by the database performance (jdbc time consumption differences), the test results are for reference only.

#### Core order of magnitude description.

- Raw table data rows range: 5 million to 100 million rows.
- The number of columns in the original table data is mainly 20 and 100.

#### Test results.

- 3kw Incremental additions and deletions within a cell take less than 1min.
- The more the total number of cells, the slower the delete update time is compared to the increase.

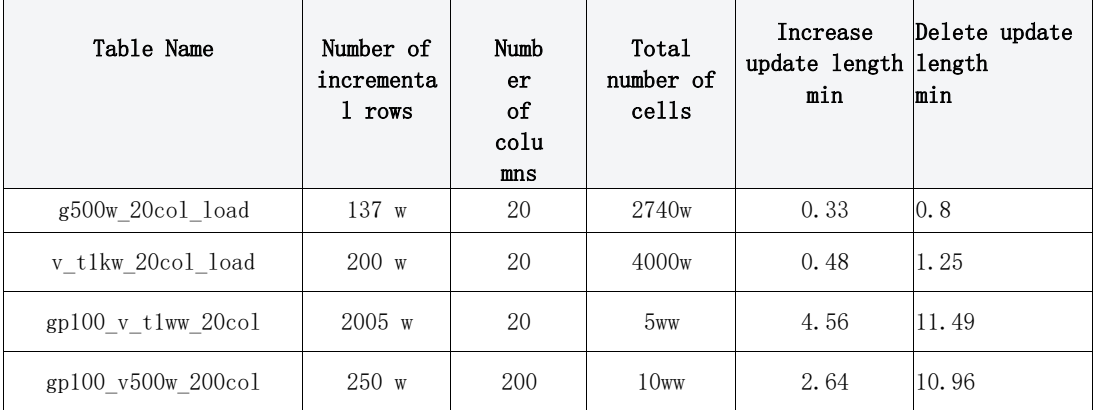

#### 4.3.1.3 Update the original edited table

#### Test scenario description.

- The data source library is greenplum, and the update test is performed on the edited database tables and sql data sets, with attention to the update duration.
- Because the update time is affected by the database performance (jdbc time consumption differences), the test results are for reference only.

#### Core order of magnitude description.

Range of raw table data rows: 10 million rows.

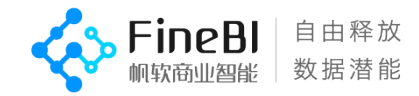

The number of columns in the original table data is mainly 20.

#### Test results.

 After 10 million raw tables are edited, the update time is optimized by about 35%~50% after the raw tables are extracted by streaming.

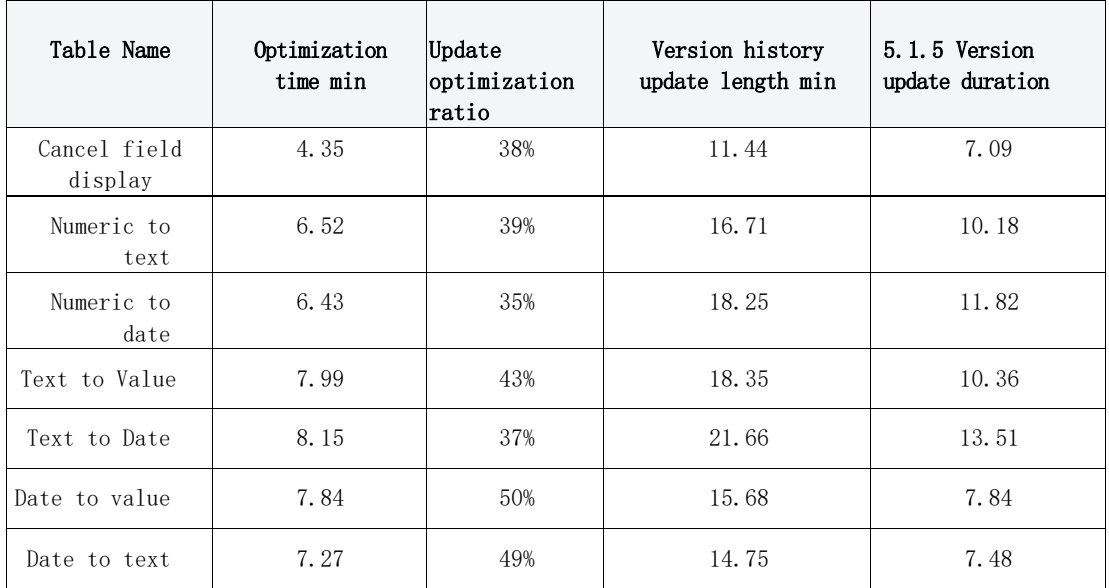

#### 4.3.1.4 , Association Updates

#### Test scenario description.

- The original table is configured with the association and updated. Focus on the update duration and update size of the association.
- The number of table data rows

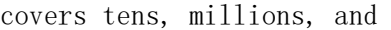

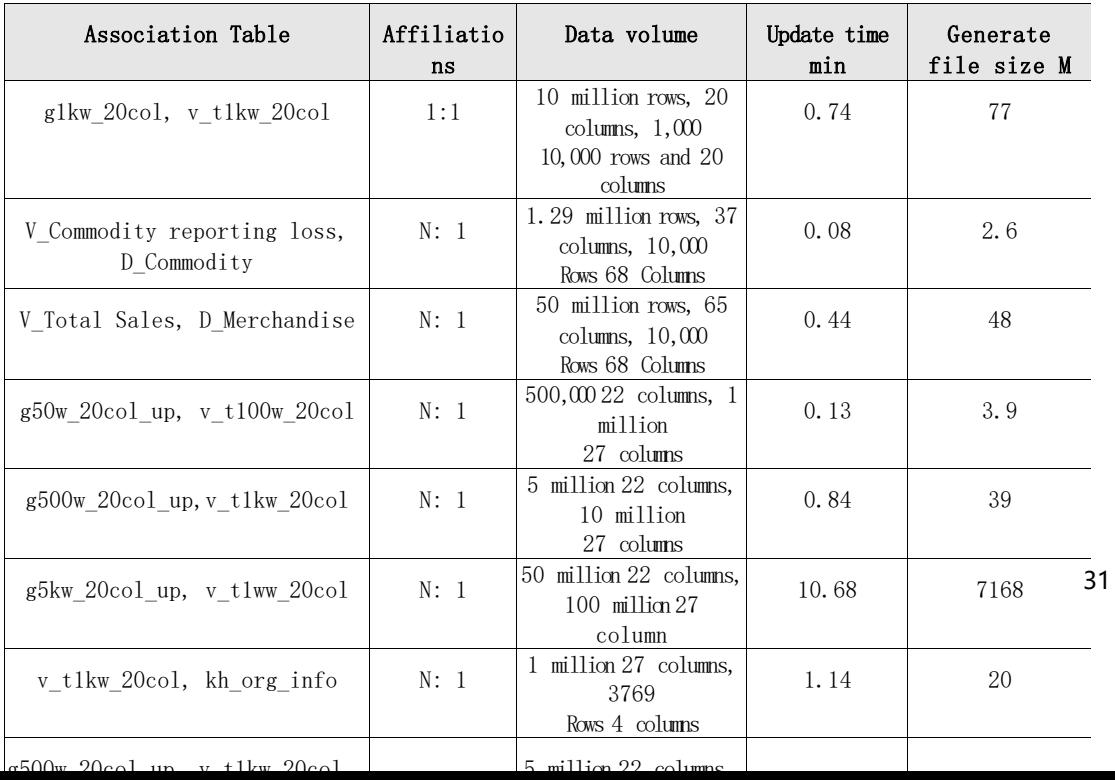

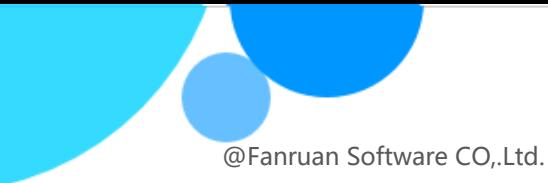

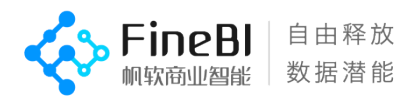

### 4.3.1.5 , self-service dataset updates

Data processing users with self-service datasets in the order of 10 million can complete updates relatively quickly; data analysis users

The update can be done relatively quickly

at 1 million order of magnitude. Test

#### scenario description.

 Update testing with the self-service dataset scenario mentioned in section 3.2.3, focusing on the update duration and generated file size of the self-service dataset.

**BI** 自由释放 数据潜能

@Fanruan Software CO,.Ltd.

- Use the default configuration to test self-service dataset updates (if configuring the row index parameter, where the data processing user's (New columns, filtering, sorting, left-right merging of self-help data sets increase the speed of generation by about 35.4% and reduce the size of generated files by 47.62%).
- The update duration is affected by the computation time and the result set size, while the computation time is affected by the number of rows of the original table, the number of rows of the result table (The group summary corresponds to the number of groups), the number of columns in the result table, and other effects.

Note: The row index optimization parameter needs to be added to the fine config entity table of the configuration library:

DistributedOptimizationConfig.spiderConfig.spider\_row\_index\_strategy,\_with a value of true, the performance of a very small number of computationally intensive dashboards The preview performance will be reduced by about 30%.

#### Core order of magnitude description.

- Range of raw table data rows: 10 million to 100 million rows for data processing users and 1 million rows for data analysis users  $^{\sim}$ 10 million lines.
- The number of columns in the original table data is mainly from 20 to 100 columns.

#### Test results.

The results of this part of the test are the results of the default configuration without the row index optimization parameters, as follows.

#### (1) Data processing user single-step scenarios.

- A total of 42 update time results were obtained for 10 million orders of magnitude, of which 79.55% of scenes were updated within 1 minute. 20.45% of the scenarios were updated within 2 minutes.
- The scenarios with 10 million orders of magnitude over 1 minute are mainly new column-ranking/group-ranking/cumulative value/accumulative value within group /Average all values/average all values within a group, top and bottom merge 1kw, intersection/right merge -1kw&1kw.

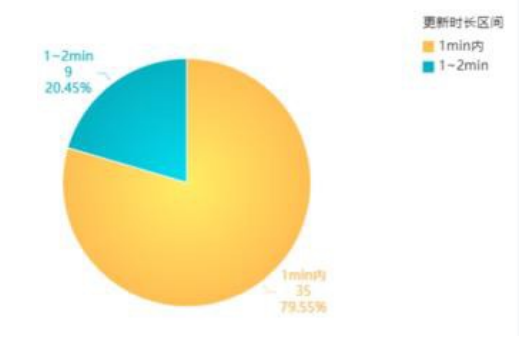

100 million orders of magnitude to obtain a total of 40 update time results, of

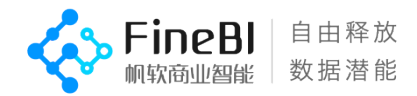

which 30% of the scenarios updated within 1 minute.

27.5% of the scenes were updated within  $1<sup>5</sup>$  minutes, 42.5% of the scenes were updated in more than 5 minutes.

 The scenarios with 100 million orders of magnitude over 5 minutes are mainly all new column scenarios, sorting, merging sets and 1kw&1ww.

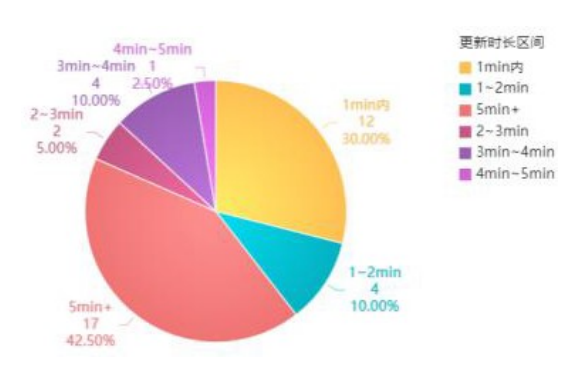

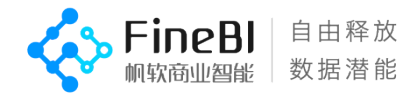

#### (2) Data processing user multi-step scenarios.

 A total of 63 update time results were obtained for 10 million & 100 million orders of magnitude, of which 71.43% of scenes were updated within 1 minute.

**20.41% of the** scenarios were updated in  $1^{\degree}5$  minutes, 8.16% of the scenarios were updated in  $5^{\sim}10$  minutes.

 Scenarios exceeding 1min are mainly larger or more left-right merging scenarios; the duration is affected by the computation time and result set size, while the computation time is affected by the number of rows of the original table, the number of rows of the result table (group summary corresponds to the number of groups), the number of columns of the result table, etc.

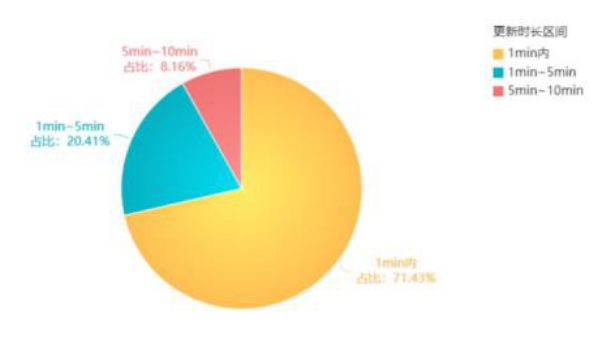

#### (3) Data analysis of user single-step scenarios.

- 1 million orders of magnitude to obtain a total of 52 update duration results, all scenarios can be updated within 1 minute.
- 10 million orders of magnitude in total to obtain 51 update time results, 98% of the scenarios can be updated within 1 minute, more than minutes of the scenario for filtering (text belongs to 50 items)  $-10$  million rows of 100 columns.

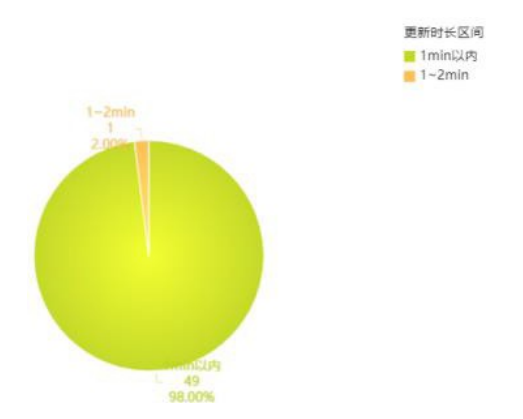

#### (4) Data analysis of user multi-step scenarios.

- 1 million order of magnitude total of 29 update duration results, all scenarios updated within 1 minute.
- A total of 15 update time results were obtained for 10 million orders of

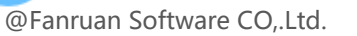

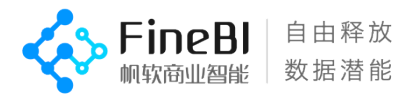

magnitude. 20% of the scenes were updated within 1 minute, 20% within 1-2 minutes, 40% within 3-4 minutes, and 20% within 4-5 minutes.

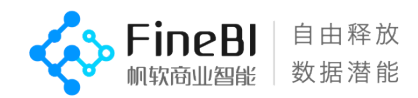

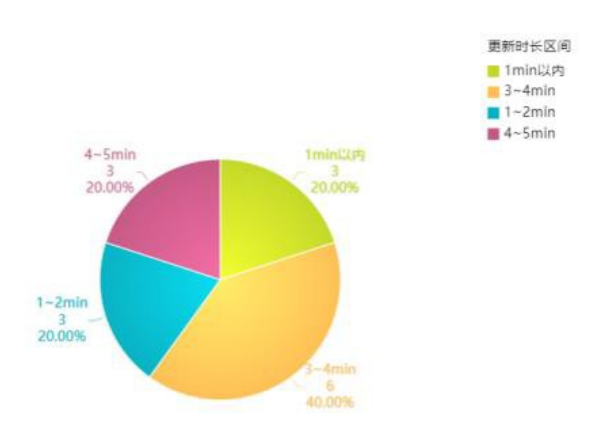

#### 4.3.1.6 , Global Update

#### Test scenario description.

- Some of the test works were selected for comparative testing.
- Due to different data set scenarios and database performance differences, the test global update results are for reference only.

#### Test results.

- Same project with different memory: the more jvm allocations the shorter the update time.
- Different disks: Using a solid state drive increases global update performance by about 30% over a regular mechanical disk.

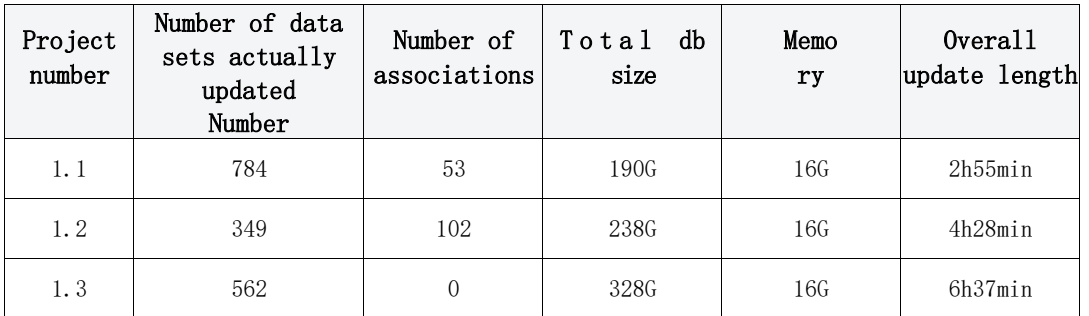

### <span id="page-40-0"></span>4.3.2 , self-help dataset editor

The self-service dataset is divided into data processing logic and quick analysis logic. Fast analysis allows for faster and more efficient analysis of millions of data.

#### 4.3.2.1 , data processing logic

 When editing the self-service dataset of the data processing logic, the first 2w rows are calculated by default, and a total of 802 calculation requests are counted, and more than 93% of the scenarios can be responded within 3s.

 Scenarios with poor performance are: group summary-ring period, median, filter-topN, ending yes, view text dropdown, custom grouping, and more steps.

| Scenes                       | Number of rows                                                                                             | Number of      | Number of groups                  |
|------------------------------|----------------------------------------------------------------------------------------------------|----------------|-----------------------------------|
|                              |                                                                                                    | columns        |                                   |
| Merge<br>Scenes              | Small table 10,000,000,<br>1,000,000, 5,000,000<br>Large table $5$ million, $10$<br>million $20^{\circ}30$ | $20^{\circ}30$ |                                   |
| The rest<br>of the<br>scenes | 1 million                                                                                                  | $20^{\circ}30$ | 10 dimensions: 10,000,<br>300,000 |

Core order of magnitude description.

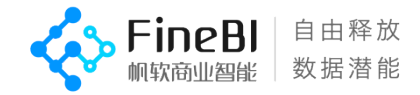

#### (1) Single-step scenarios

Scenario Description: The self-help datasets are all single-step and involve only one function point, see Section 3.2.2 for detailed scenarios.

#### Self-service dataset editing test results.

 A total of 271 use cases were tested, and 552 computation requests were counted, of which **97.28% were** responded within 3s.

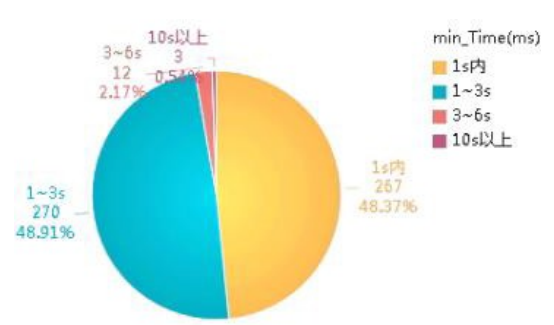

**•** The default edit takes 2w data and the scenarios that **exceed 3s** are.

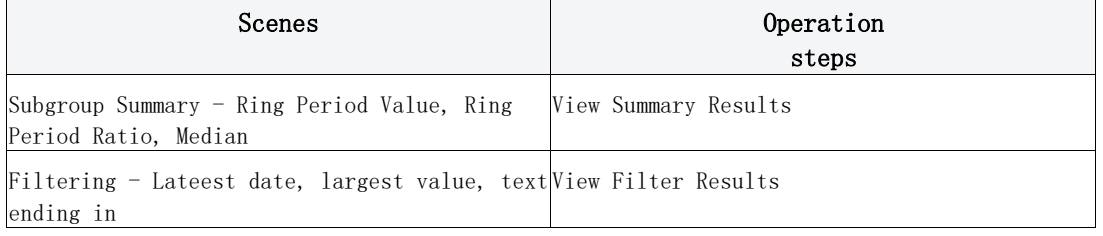

#### (2) Complex scenes

Scenario Description: Self-service dataset is a combined scenario of multi-step-group summary, new column, filtering, sorting, merging, and field setting.

#### Self-service dataset editing test results.

 A total of 62 use cases were tested, and 250 computational requests were counted, of which 86.4% were responded to within 3s.

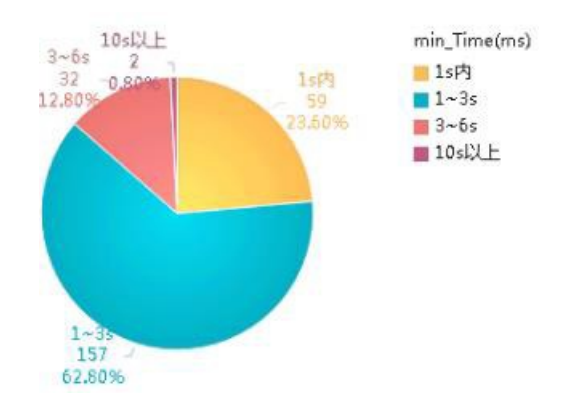

The default edit takes 2w data and the scenarios that **exceed 4s** are.

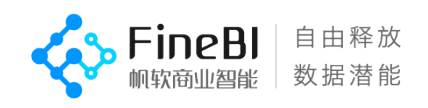

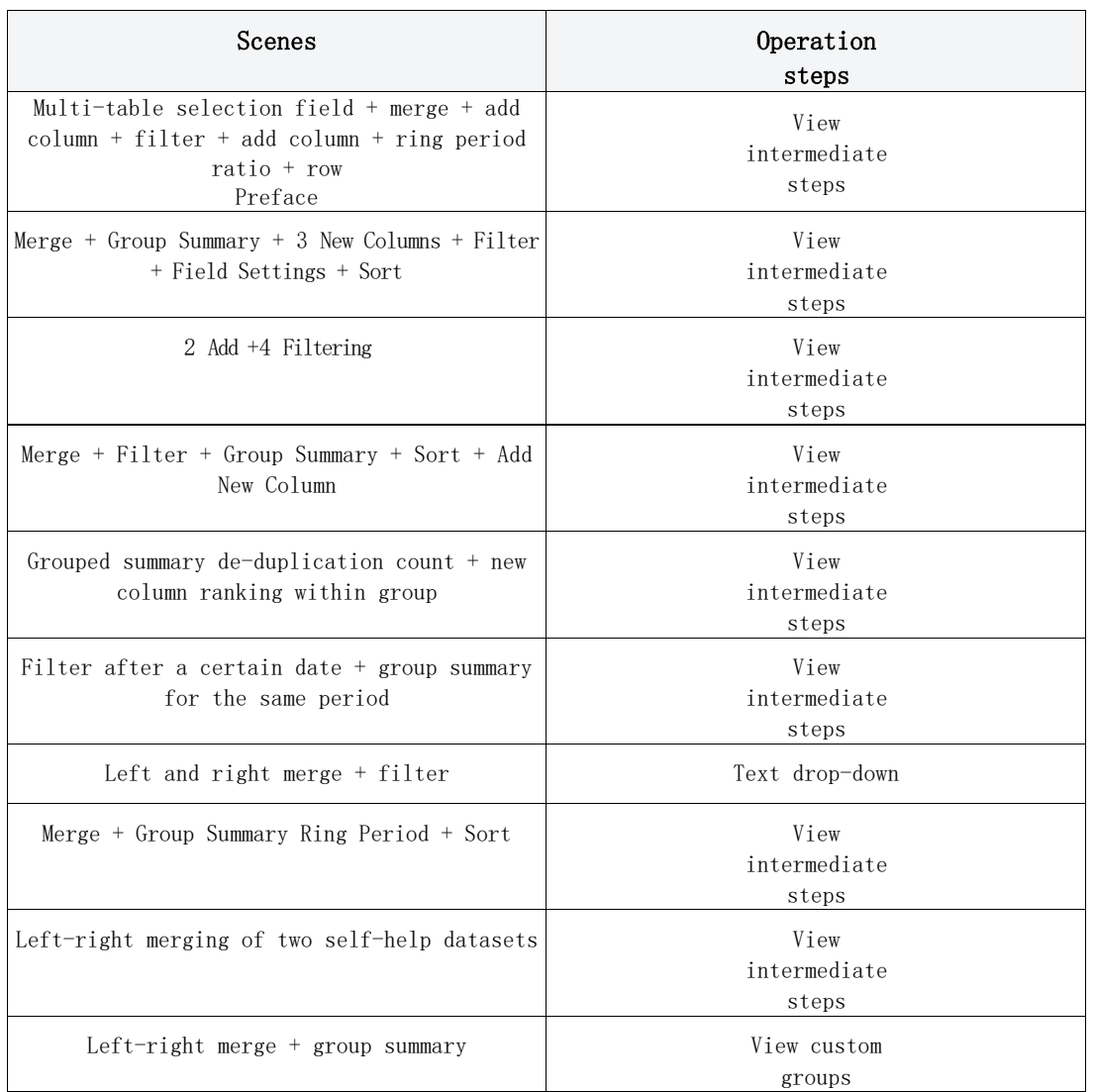

#### 4.3.2.2 , data analysis users

- When editing the self-service dataset of the fast analysis logic, all the data is taken by default and a total of 982 computation requests are counted, and more than 93% of the scenarios can be responded within 3s.
- Poor performance scenarios are: grouping summary ring period, median, sorting, viewing text dropdown, custom grouping, and more steps.

#### (1) Single-step scenarios

Scenario Description: Self-service data sets are single-step, involving only one function point, including grouping summary, adding new columns, filtering, sorting, merging, and field settings, see Section 3.2.3 for detailed scenarios.

Core order of magnitude description.

| Number of rows | Number of columns | Number of groups                  |
|----------------|-------------------|-----------------------------------|
| million        | 20, 50, 100       | 10 dimensions: 10,000,<br>300,000 |

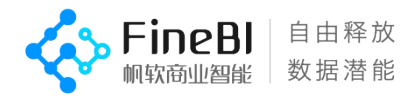

#### Self-service dataset editing test results.

 A total of 316 use cases were tested, and 644 computation requests were counted, of which 98.91% were responded within 3s.

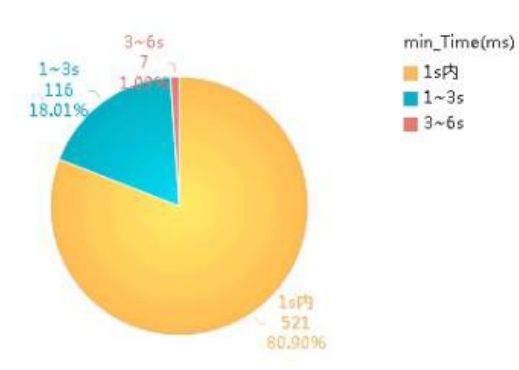

The default is to take all the data, and the scenarios that exceed 3s are.

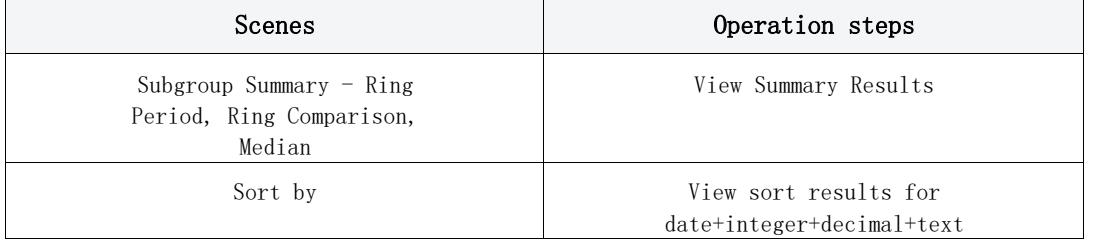

#### (2) Complex scenes

Test scenario description.

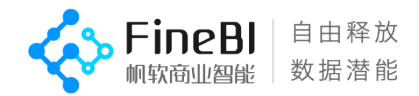

 Self-service datasets as a combination of multi-step - grouping summary, adding new columns, filtering, sorting, merging, field setting Scenario.

#### Core order of magnitude description.

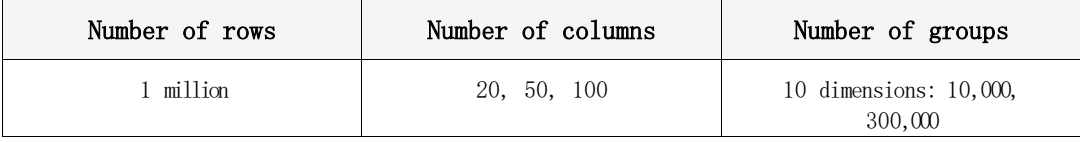

#### Self-service dataset editing test results.

 A total of 79 use cases were tested and 338 computation requests were counted, of which 83.73% were responded within 3s.

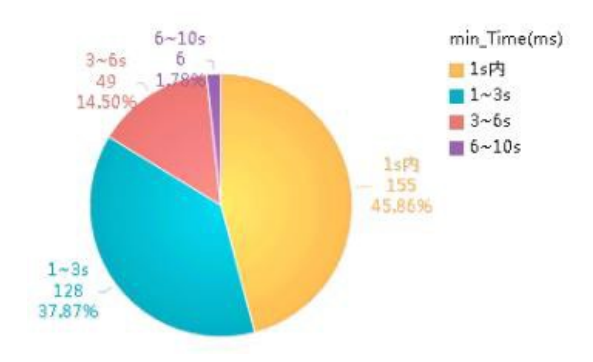

#### **•** Scenarios beyond the 4s are.

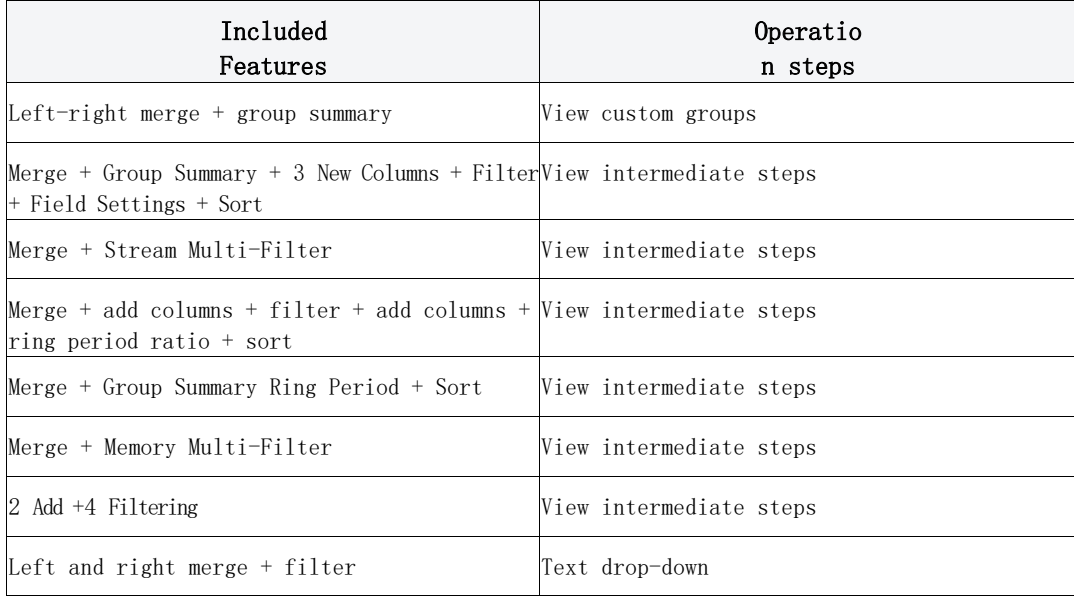

## <span id="page-45-0"></span>4.3.3 , Excel data sets

#### Test scenario description.

Create a new Excel dataset, upload Excel/csv file from local, pay attention to the upload time, update time and generated size.

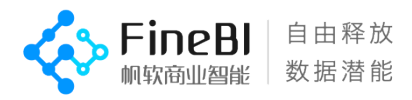

#### Order of magnitude description.

- Excel files with 10,000, 100,000, and 1,000,000 rows of data.
- The Csv file has 1 million and 15 million lines of data.

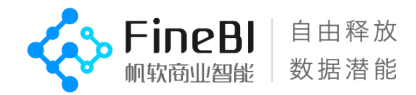

The number of columns is 6, 20 and 100.

#### Test results.

- The excel file imports about 75w cells per second.
- The csv file imports about 350w cells per second.
- There is almost no difference in the speed of uploading excel/Csv datasets in version 5.1.5 compared to version 5.1.3.

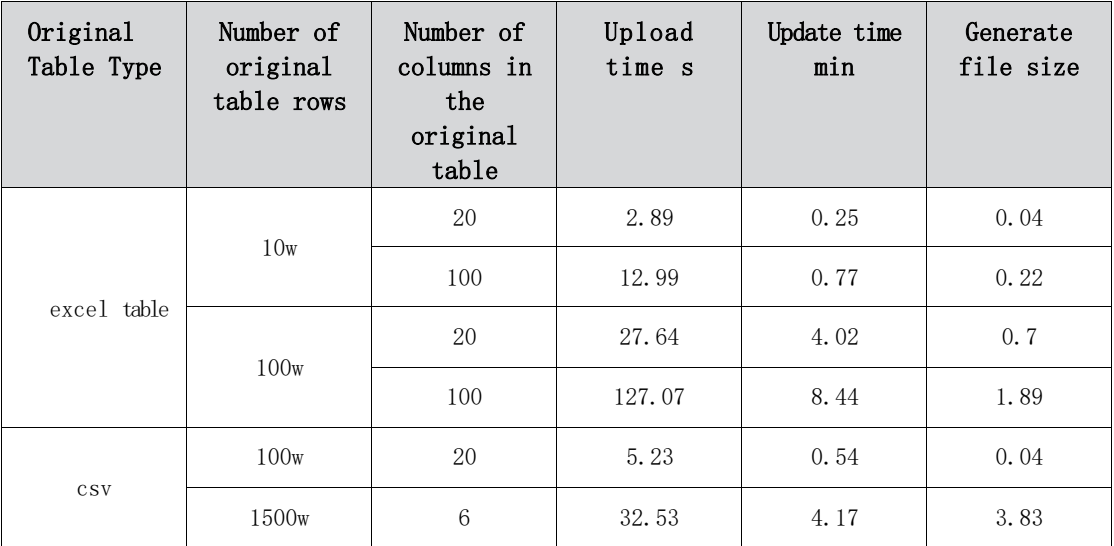

# <span id="page-47-0"></span>4.4, query concurrency test

### <span id="page-47-1"></span>4.4.1 , test scenario description

Analyze the buried data to develop a pressure test business ratio, preview the dashboard: edit the dashboard: edit the self-service data set = 3:1:1, and update the business package with the top 2 update frequency during the day.

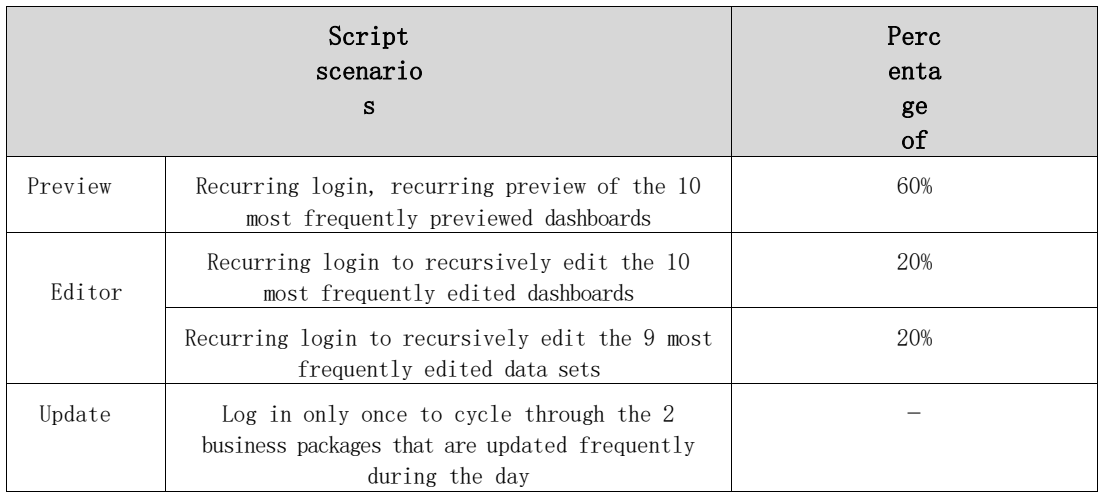

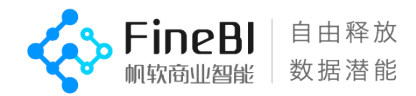

[Concurrency] Set total 10, 20, 30, 40, 50 concurrent tests [Concurrency Duration] Concurrency lasts 20 minutes [Concurrent start preparation] After each concurrency, execute jcmd < pid>

GC.run to manually trigger memory reclaim and wait for memory and cpu to drop down before the next round of testing

### <span id="page-48-0"></span>4.4.2 , test results

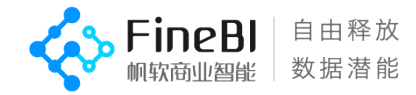

Looking at the overall throughput and time pressure curves, jvm is set to 16G and the maximum number of concurrency supported by the system in this scenario is

20.

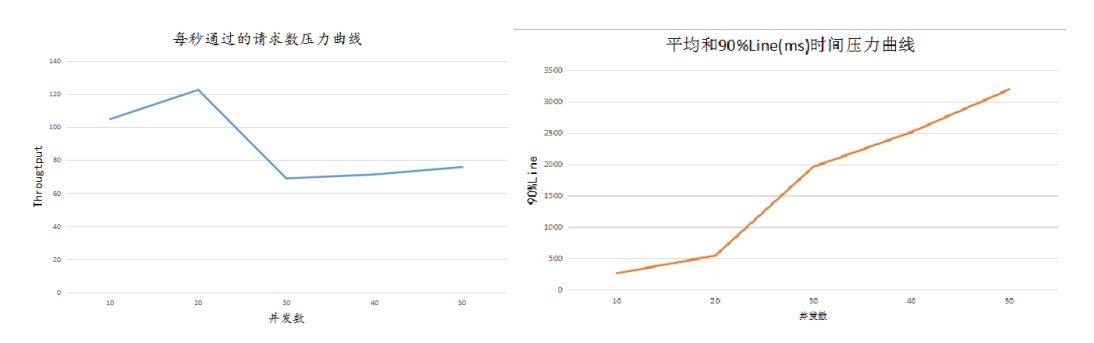

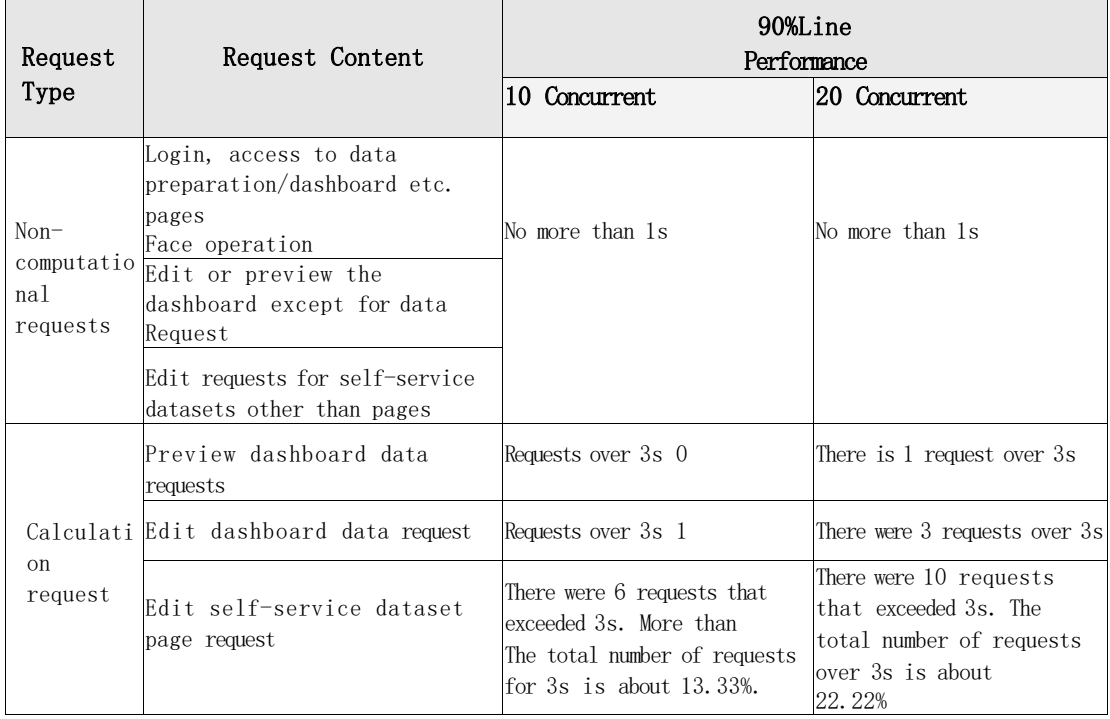

Summary】20 Concurrency, when there is an update in the background, from 90%Line response time

- Non-computational requests: all responded within 1s, with good performance.
- Calculation requests: good performance for the preview dashboard, fair performance for the edit dashboard, and poor performance for the edit dataset.

### <span id="page-49-0"></span>4.4.3 , concurrent conclusions

The concurrency conclusion of version 5.1.5 for setting jvm=16 in a business scenario where both editing and previewing (2:3) are used is

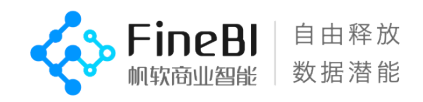

- Support up to 20 concurrency when there is an update in the background
- Excellent performance for non-computational requests
- Slightly inferior performance for editing datasets than the preview/edit dashboard in calculation requests

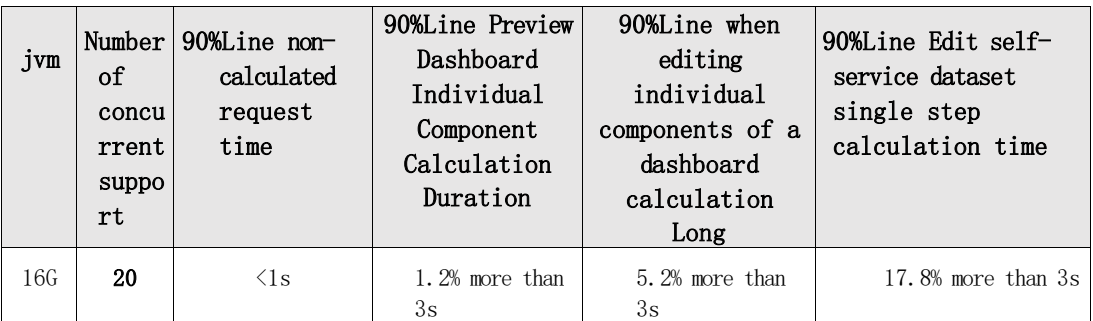

CPU (E5-32 logical cores) and JVM usage are both within 90% on average.

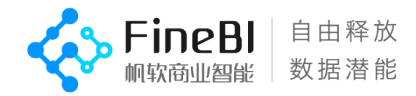

# <span id="page-51-0"></span>4.5, Platform Performance Test

### <span id="page-51-1"></span>4.5.1 , platform common scene preview hours

#### Test scenario description.

The test involves function points including: add template, bulk mount, bulk delete, query user, department position, search department, role, access statistics, user behavior, etc. See 3.2.6 Platform common scenarios for details

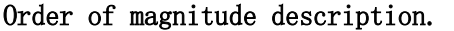

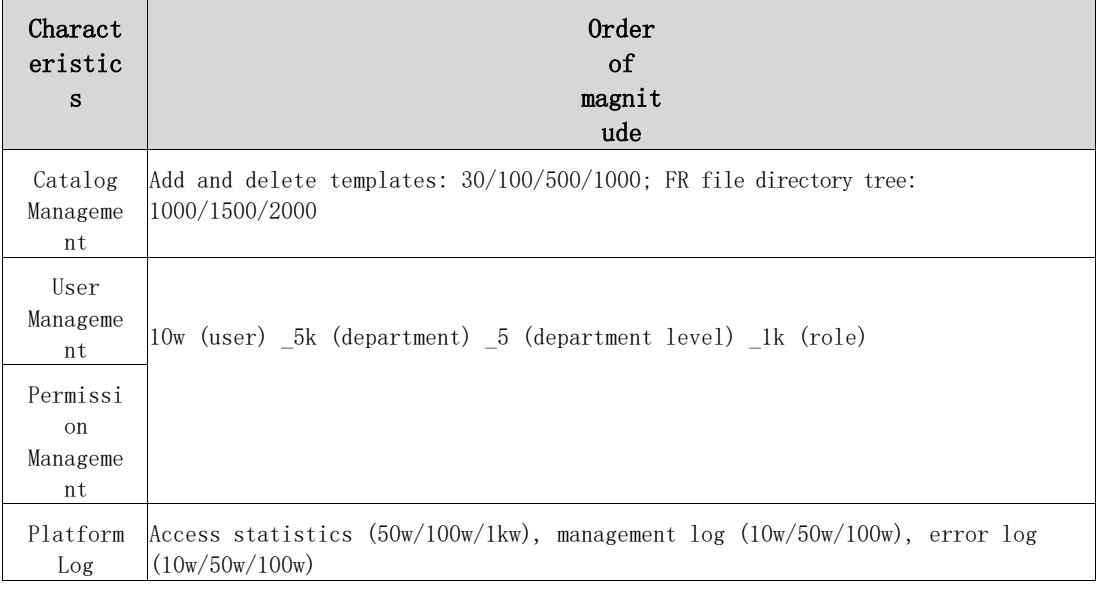

#### Test results.

#### (1) , management of basic scenarios

A total of 63 test results, of which 55.56% of scenes were displayed within 1 second, 25.40% of scenes  $1^{\degree}3$  seconds, and 4.76% of scenes

 $3^{\circ}6$  seconds, 4.76% scenes  $6^{\circ}10s$ , 9.52% scenes more than 10s.

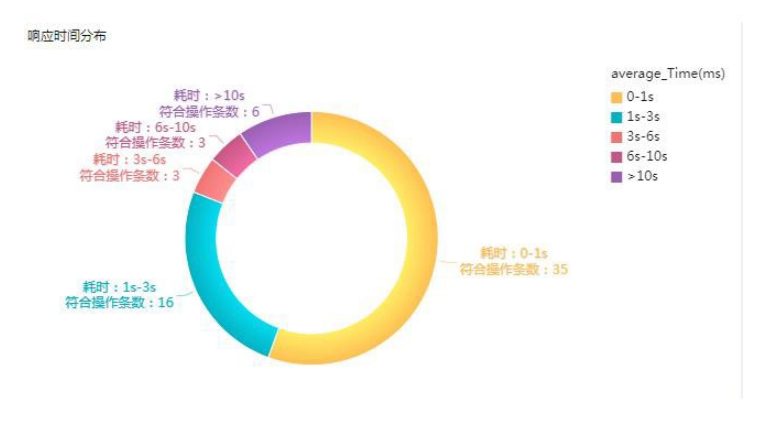

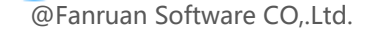

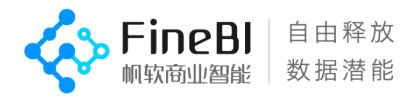

#### (2) , Catalog Management Section FR Template Tree

By testing the performance of FR template tree display at the data level based on 1000/1500/2000 templates at the add template, the response time of the interface increases with the increase of data volume at the same concurrency.

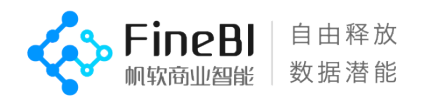

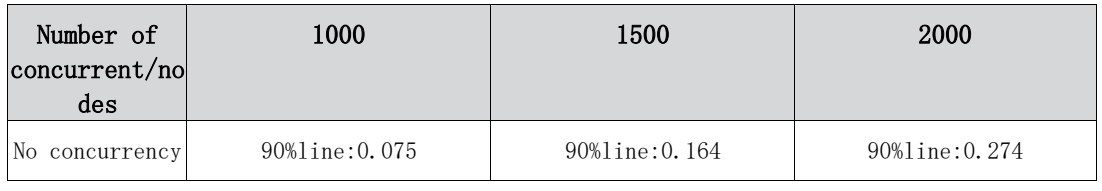

### (3) , platform log query

Testing performance at 100,000/500,000/1,000,000/10,000,000 orders of magnitude, respectively

- Access statistics: 500,000 data volume can be displayed in about 6s, 100w data volume can be displayed in about 16s, and 10 million data volume can be guaranteed without downtime.
- Management logs: good query performance up to 1 million data, export performance of management logs will slow down with increasing order of magnitude.
- Error log: The query result belongs to segmented display, so the performance of the query is better, and the query response time will be slowed down somewhat with the increase of the order of magnitude.

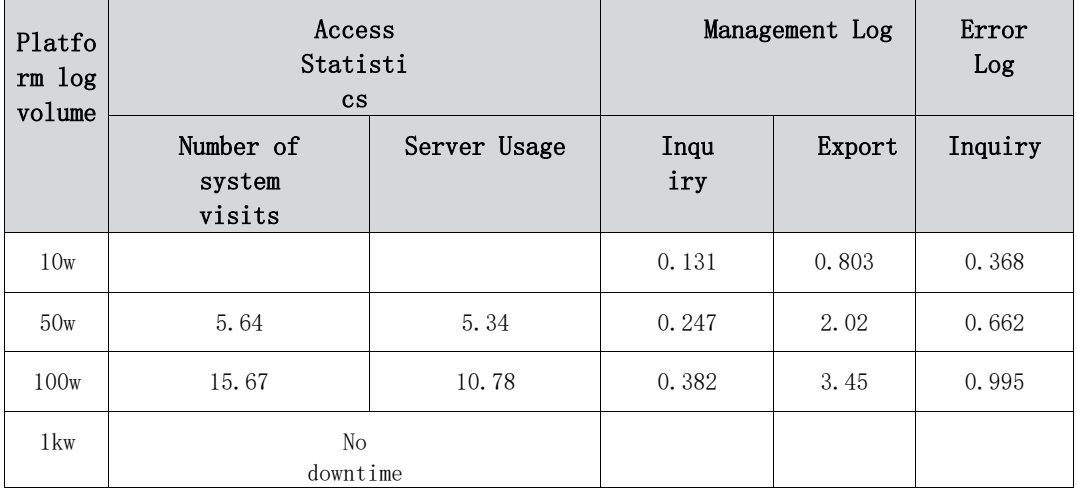

### 4.5.1.4, weak performance scenarios

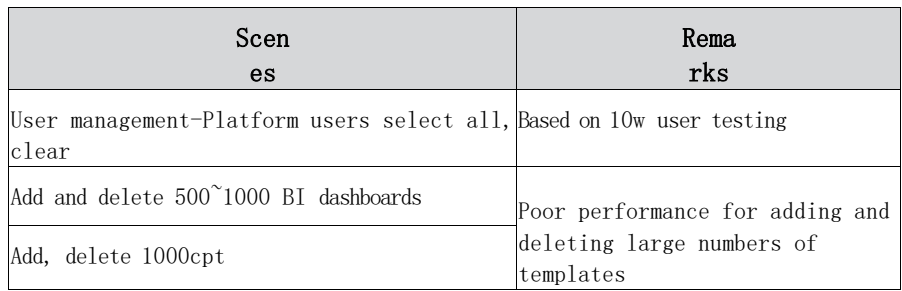

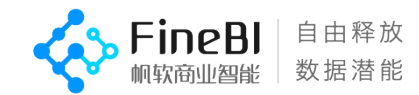

# <span id="page-54-0"></span>4.5.2 The results of concurrent scenario testing on the platform

4.5.2.1 , Login

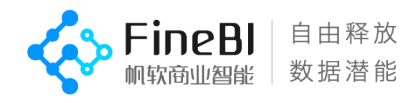

 Normal user login can be responded within 1s for 500 concurrent events, and the response time increases with the number of concurrent events. Increase.

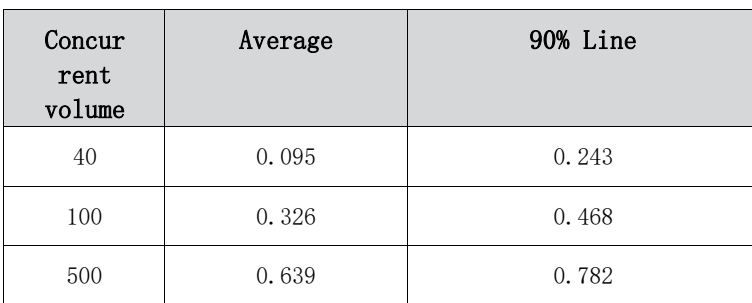

#### 4.5.2.2 , view notification messages

 Based on a 100/500 concurrent test with 500/1000 message notification data volume to view the notification message interface, the response time is tabulated below.

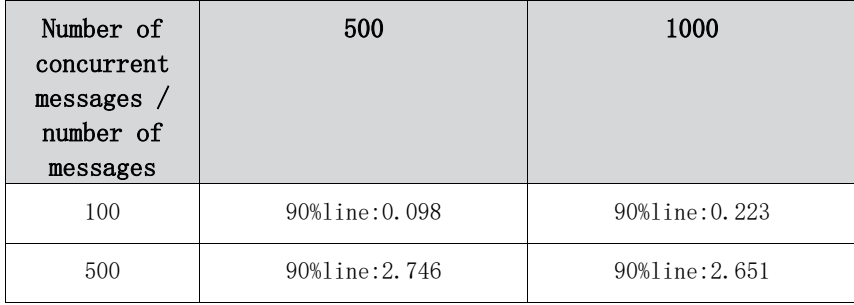

#### 4.5.2.3 , Platform Directory Tree

 The platform directory tree interface interface is more responsive under different concurrency scenarios, and the response time of the interface increases with increasing concurrency at the same data level. The response time of the interface increases with the increase of data volume under the same concurrency.

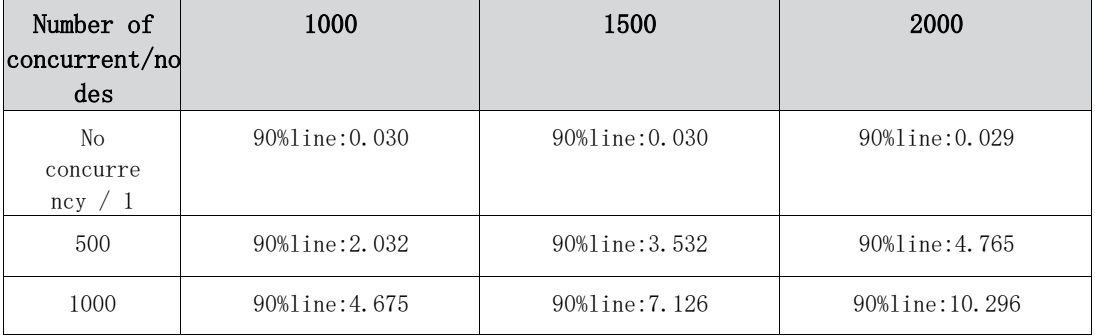

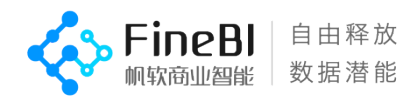

# <span id="page-56-0"></span>5、Recommended configuration

When recommending a configuration to a customer, you need to consider both the customer's order of magnitude (5.1) and the number of users dimension (5.2), and choose the higher of the two.

# <span id="page-56-1"></span>5.1, recommended by order of magnitude configuration

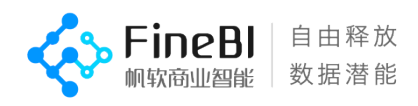

The recommended configurations based on the customer order of magnitude combined with the test findings in Section 4.2 are as follows.

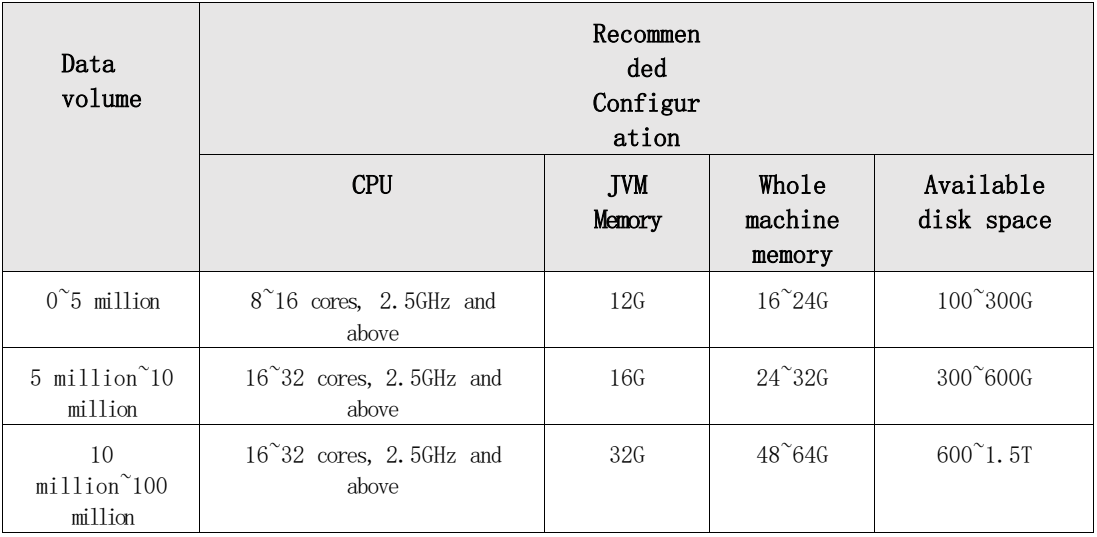

# <span id="page-57-0"></span>5.2Recommended configuration according to the number of users

### <span id="page-57-1"></span>5.2.1 , Concept

- Number of registered users: The number of users in the BI system user table.
- Number of online users: The number of users logged in on the BI system at the same time.
- Concurrent users: The number of users doing operations on the BI system at the same time, i.e., how many users are sending requests to the server at the same time. That is, how many users are processing requests sent by the server at the same time.
- Number of concurrent editing users: The number of users editing the dashboard or dataset at the same moment.
- lic registration concurrency limit: Based on the ip address, the server gets the ip address from the request as a concurrency key. mainly limits the cumulative number of ip addresses accessing the system. this parameter of lic is not related to the number of users below.

### <span id="page-57-2"></span>5.2.2 , User Funnel Model

The user funnel model differs greatly depending on the depth of use and usage habits of the BI project. The analysis summarizes the depth of use of BI projects

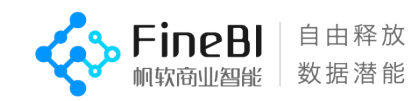

#### and defines the percentage of users.

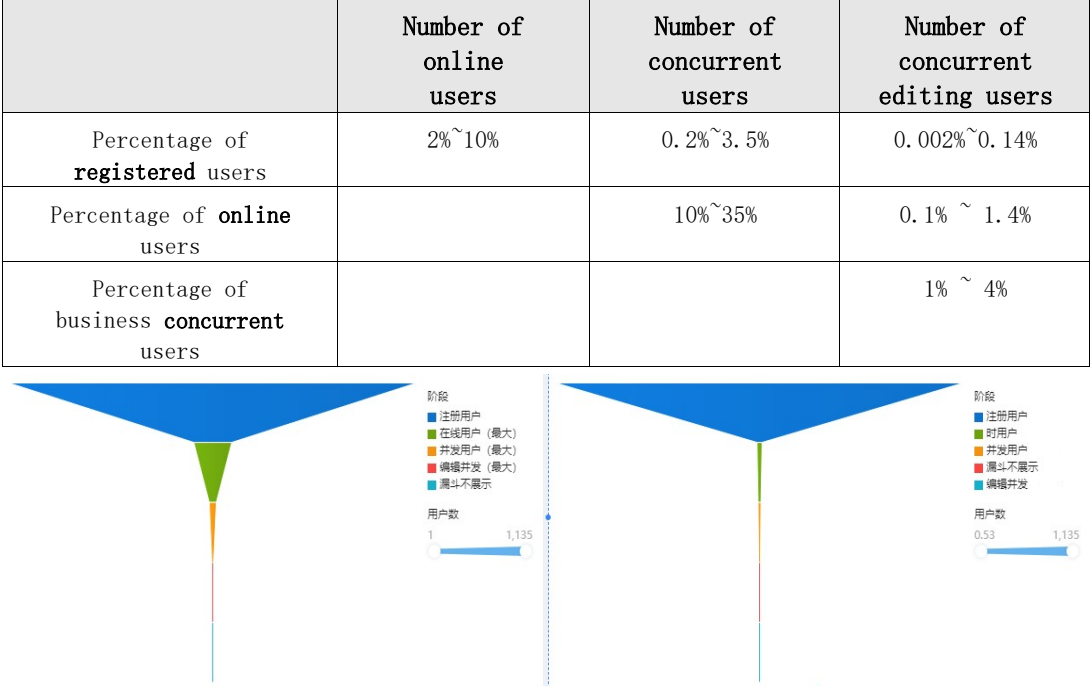

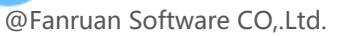

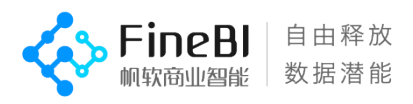

# 5.2.3 Recommended configuration based on the number of users

<span id="page-59-0"></span>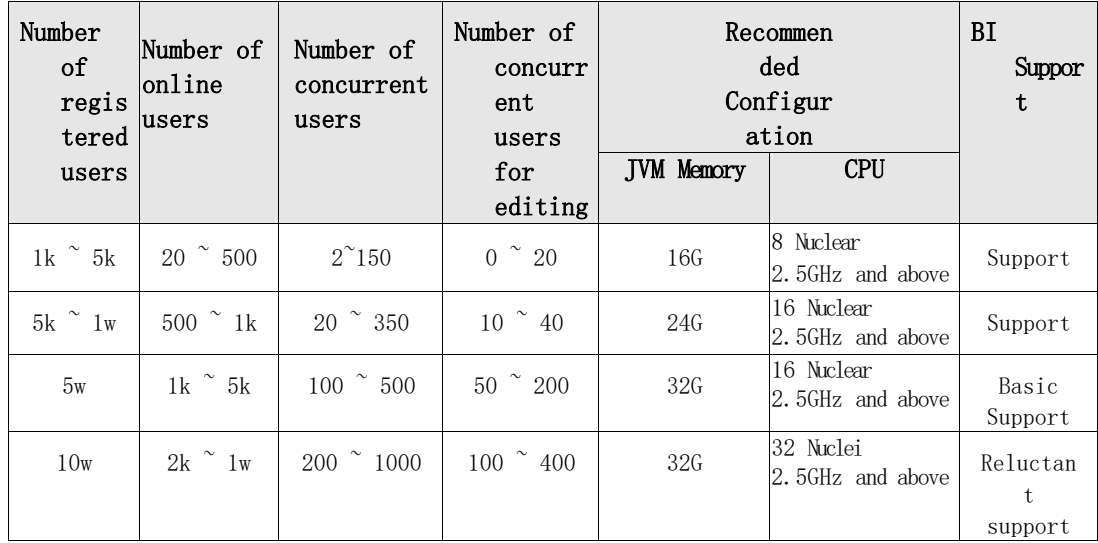

Note: JVM memory  $\neq$  whole machine memory, recommended JVM memory is 2/3  $\degree$  3/4 of whole machine memory